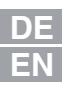

# **CDF3000**

### **Betriebsanleitung**

**Operation Manual Manual d'utilisation Istruzioni di esercizio**

**Positionierregler Nennstrom 8 A Netz 24 ... 48 V DC**

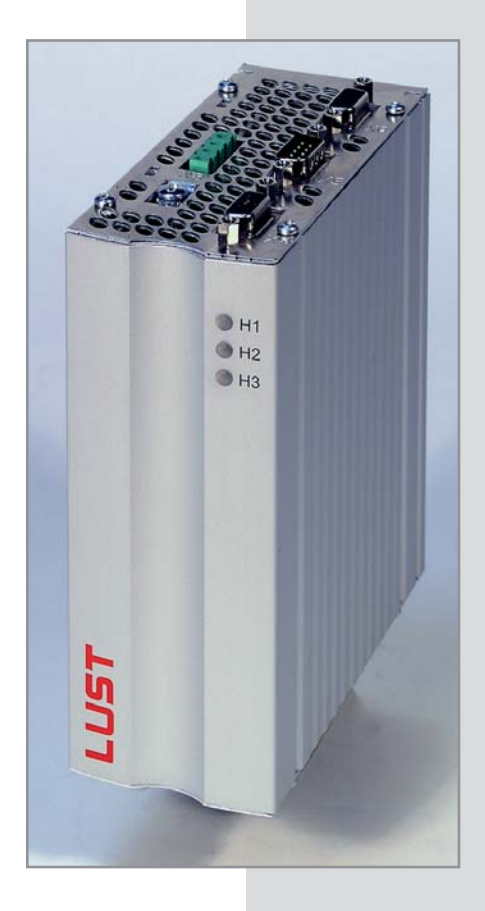

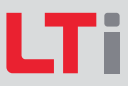

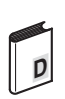

**Betriebsanleitung CDF3000 CDF3000 Operation Manual Manual d'utilisation CDF3000 Istruzioni di esercizio CDF3000** 

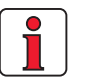

**Hinweis:** Die deutsche Version ist die Originalausführung der Betriebsanleitung.

ID no.: 1040.00B.2-01 **• 10/2010**

Gültig ab Softwareversion CDF V1.0 Valid from software version CDF V1.0

Technische Änderungen vorbehalten. We reserve the right to make technical changes. Sous réserve de modifications techniques. Ci riserviamo il diritto di apportare modifiche tecniche.

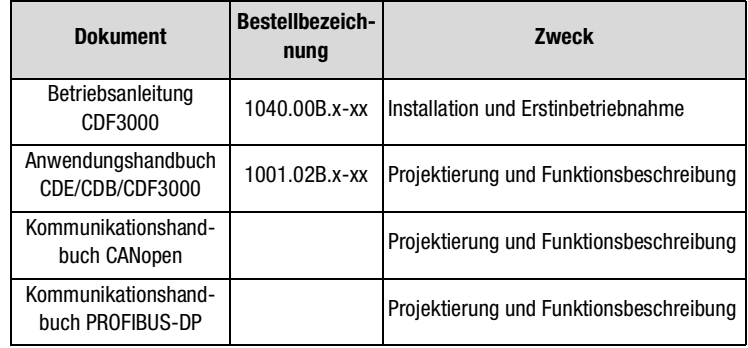

#### **Dokumentationsübersicht**

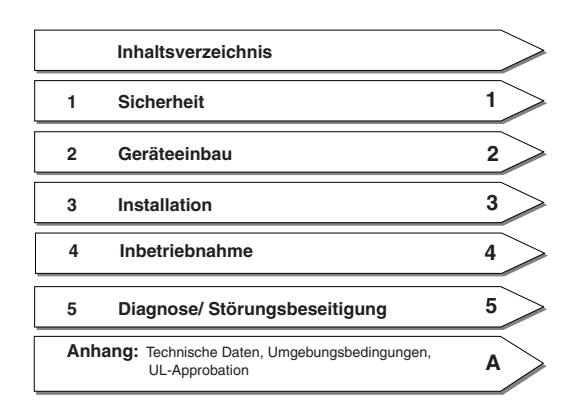

**Herstelldatum** Auf dem Typenschild der CDF Antriebsgeräte finden Sie die Serien-Nr. aus der Sie nach folgendem Schlüssel das Herstelldatum ablesen können.

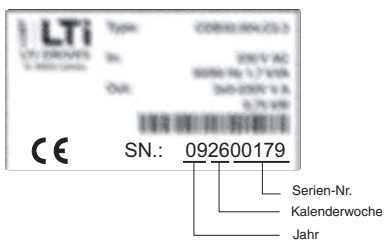

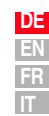

# l Tri

Konformitätserklärung | Aufgrund der aktuellen Normenlage, gibt es noch keinen endgültigen Beschluss der zuständigen Institution, ob für Antriebsregler mit integrierter Sicherheitsfunktion eine EG-Konformitätserklärung erforderlich ist.

#### **Piktogramme**

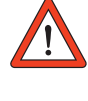

Ä **Achtung!** Fehlbedienung kann zu Beschädigung oder Fehlfunktion des Antriebs führen.

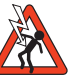

Ä **Gefahr durch elektrische Spannung!** Falsches Verhalten kann Menschenleben gefährden.

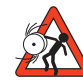

Ä **Gefahr durch rotierende Teile!** Antrieb kann automatisch loslaufen.

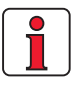

**Hinweis: Nützliche Information** 

## **Inhaltsverzeichnis**

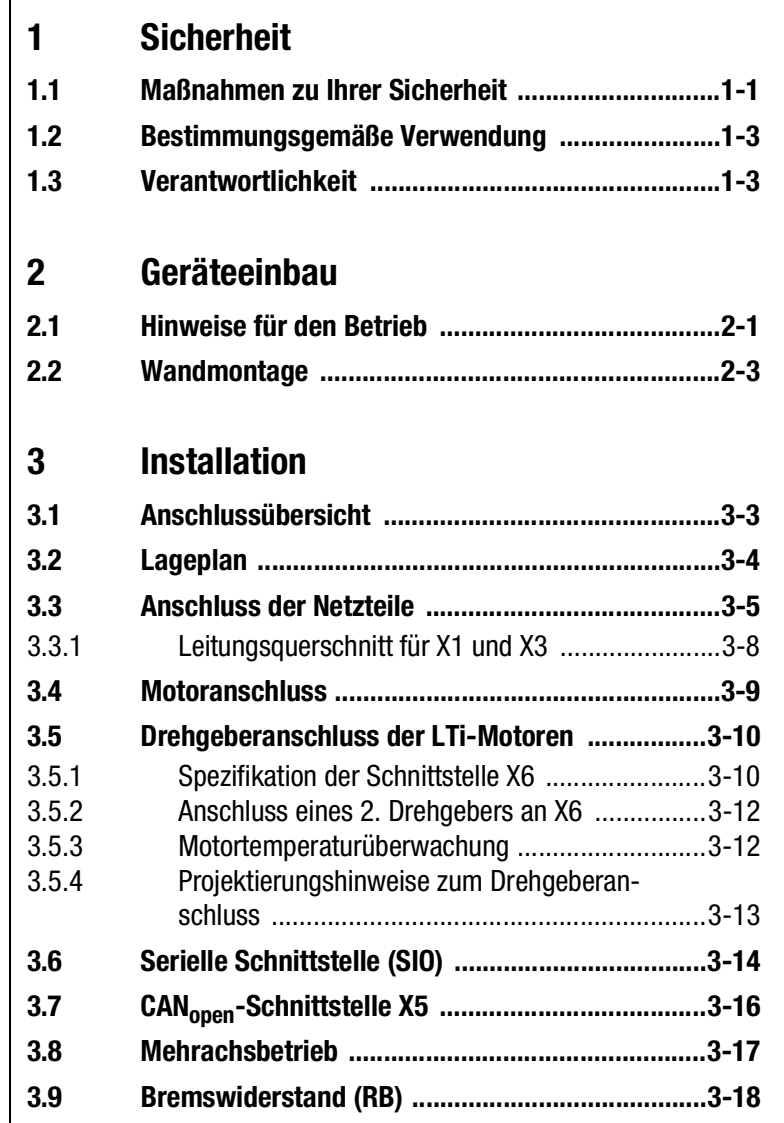

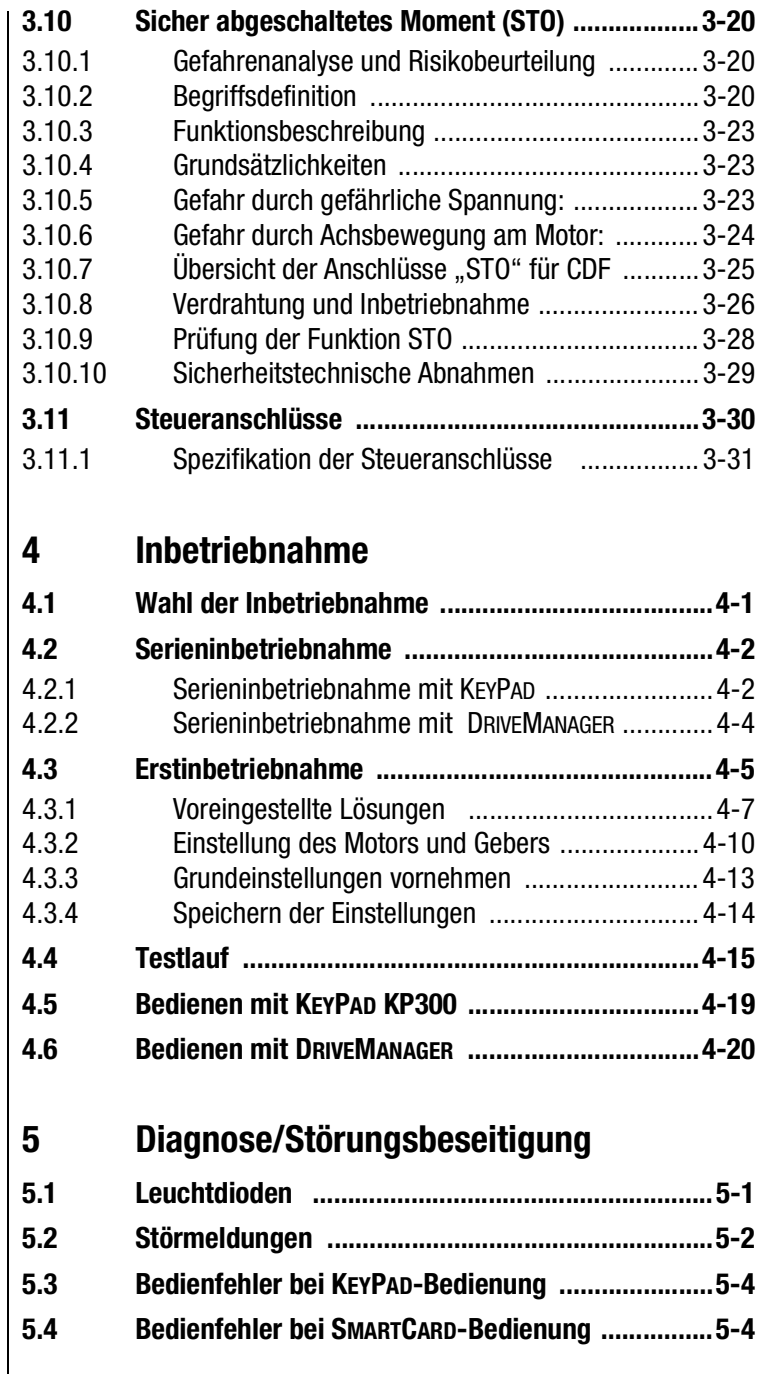

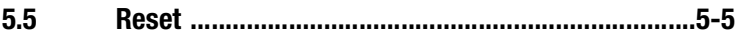

### **[A Anhang](#page-78-0)**

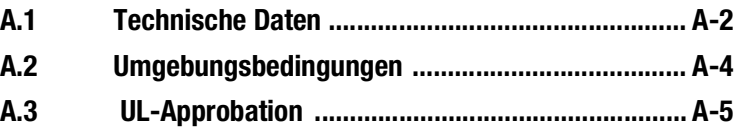

### **B**

### **[Stichwortverzeichnis](#page-84-0)**

<span id="page-8-2"></span><span id="page-8-1"></span>**1.1 Maßnahmen zu Ihrer Sicherheit**

### **[2](#page-12-2)**

**DE EN FR IT**

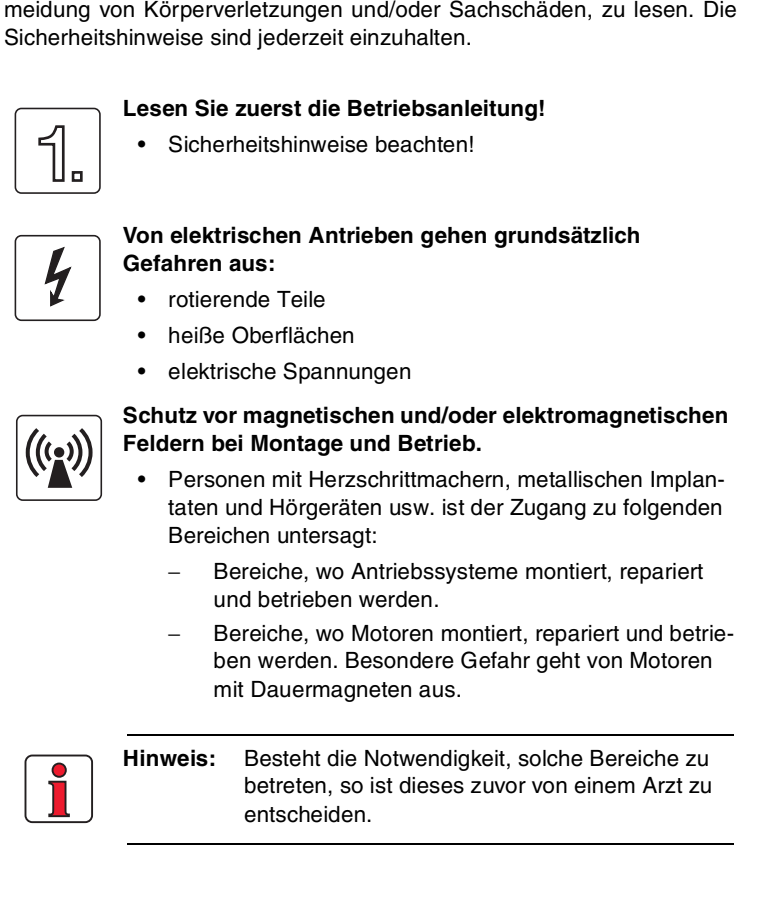

Die nachfolgenden Hinweise sind vor der ersten Inbetriebnahme, zur Ver-

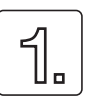

<span id="page-8-0"></span>**1 Sicherheit**

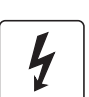

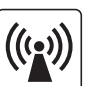

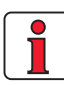

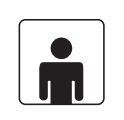

#### **Ihre Qualifikation:**

- Zur Vermeidung von Personen- und Sachschäden darf nur qualifiziertes Personal mit elektrotechnischer Ausbildung an dem Gerät arbeiten.
- Die qualifizierte Person muß sich mit der Betriebsanleitung vertraut machen (vgl. IEC364, DIN VDE0100).
- Kenntnis der nationalen Unfallverhütungsvorschriften (z. B. VBG 4 in Deutschland)

#### **Beachten Sie bei der Installation:**

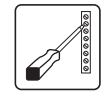

- Anschlussbedingungen und technische Daten unbedingt einhalten.
- Normen zur elektrischen Installation beachten, z. B. Leitungsquerschnitt, Schutzleiter- und Erdungsanschluss.
- Elektronische Bauteile und Kontakte nicht berühren (elektrostatische Entladung kann Bauteile zerstören).

#### **Verwendete Piktogramme**

Die Sicherheitshinweise beschreiben folgende Gefahrenklassen. Die Gefahrenklasse beschreibt das Risiko bei Nichtbeachtung des Sicherheitshinweises.

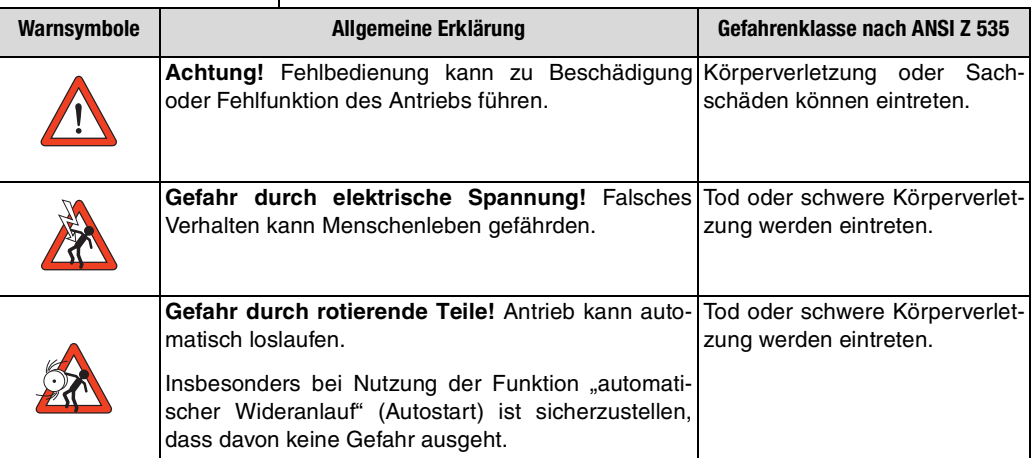

**[1](#page-8-2)**

**[2](#page-12-2)**

**[3](#page-16-1)**

**[5](#page-72-2)**

**[A](#page-78-1)**

**DE EN FR IT**

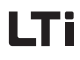

<span id="page-10-1"></span><span id="page-10-0"></span>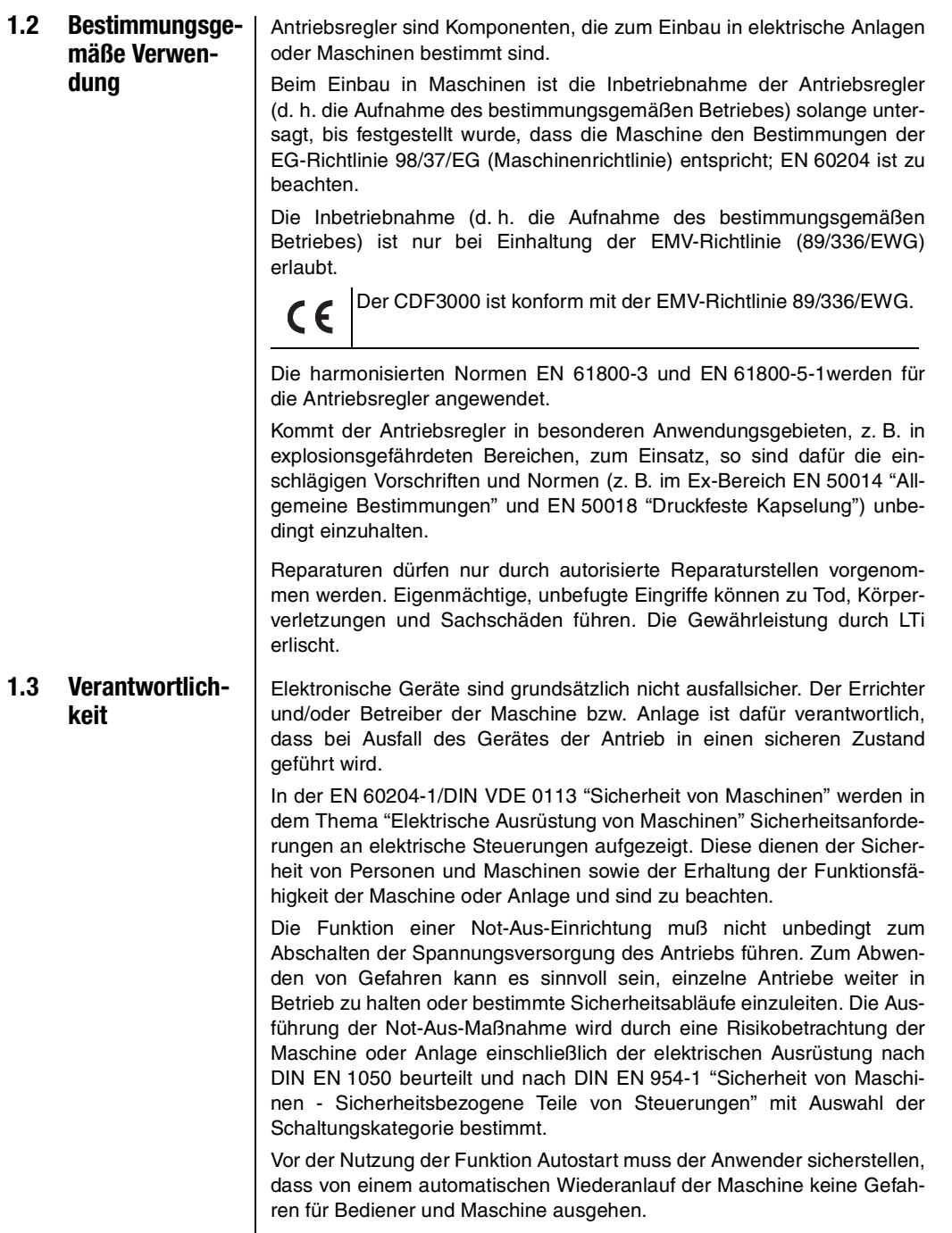

## <span id="page-12-2"></span>Tй

### **2**

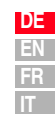

### <span id="page-12-0"></span>**2 Geräteeinbau**

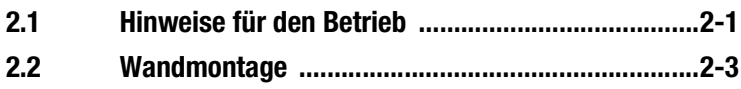

#### <span id="page-12-1"></span>**2.1 Hinweise für den Betrieb**

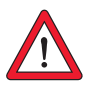

Bitte vermeiden Sie unbedingt, dass ...

- Feuchtigkeit in das Gerät eindringt,
- aggressive oder leitfähige Stoffe in der Umgebung sind,
- Bohrspäne, Schrauben oder Fremdkörper in das Gerät fallen,
- die Lüftungsöffnungen abgedeckt sind.

Das Gerät kann sonst beschädigt werden.

Beachten Sie:

- Kühlluft muss ungehindert durch das Gerät strömen können.
- Bei der Montage in Schaltschränken mit Eigenkonvektion (= Verlustwärme wird über die Schaltschrankwände nach außen abgeführt) muss immer ein interner Umlüfter vorgesehen werden.
- Die Montageplatte muss gut geerdet sein.
- Das Gerät ist aussschließlich für den senkrechten Einbau in Schaltschränken vorgesehen.
- Der Schaltschrank muss mind. die Schutzart IP4x erfüllen.

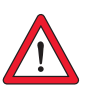

**Achtung:** Gemäß EN ISO 13849-2 muss bei Verwendung der Sicherheitsfunktion STO (Safe Torque OFF) der Schaltschrank eine Schutzart von IP54 oder höher aufweisen.

• Das beste Ergebnis für eine EMV-gerechte Installation erreichen Sie mit einer chromatierten oder verzinkten Montageplatte. Bei lackierten Montageplatten muss die Lackschicht im Bereich der Kontaktfläche entfernt werden! Die Geräte selbst haben eine Aluminium-Rückwand.

• Max. Verschmutzungsgrad 2.

Weitere Informationen zu den Umgebungsbedingungen finden Sie im Anhang.

### <span id="page-14-0"></span>**2.2 Wandmontage**

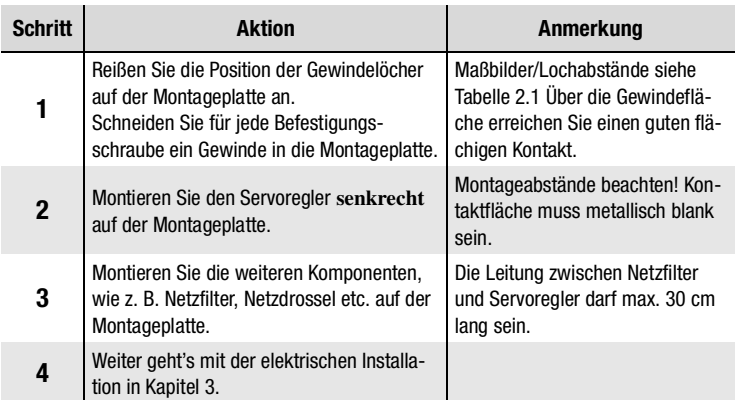

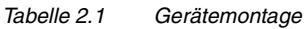

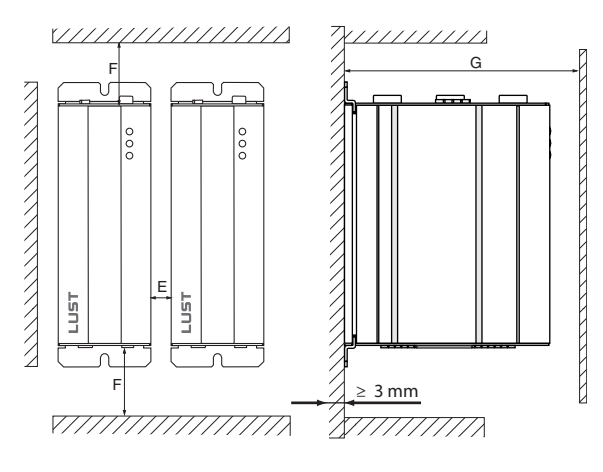

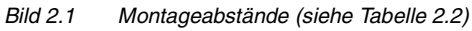

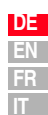

**[2](#page-12-2)**

**[3](#page-16-1)**

**[4](#page-50-2)**

**[5](#page-72-2)**

**[A](#page-78-1)**

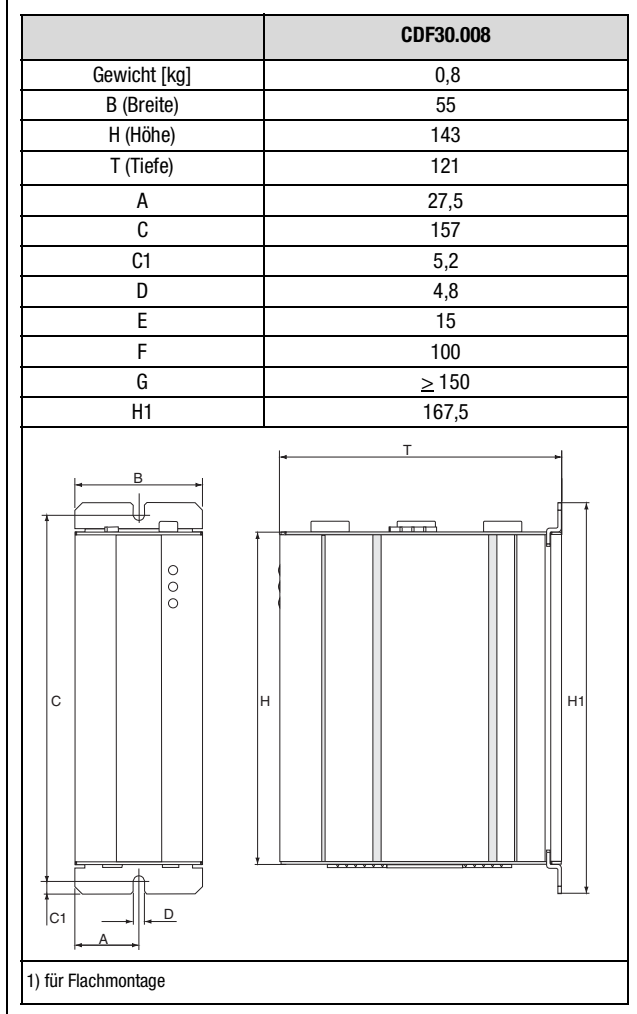

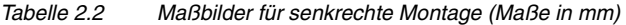

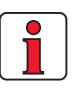

#### **Beachten Sie:**

- Luft muß ungehindert durch das Gerät strömen können.
- Bei der Montage in Schaltschränken mit Eigenkonvektion (= Verlustwärme wird über die Schaltschrankwände nach außen abgeführt) muß immer ein interner Umlüfter vorgesehen werden.
- Die Montageplatte muß gut geerdet sein.

### **[2](#page-12-2)**

**3**

**[4](#page-50-2)**

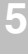

**[A](#page-72-2)**

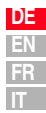

### <span id="page-16-1"></span><span id="page-16-0"></span>**3 Installation**

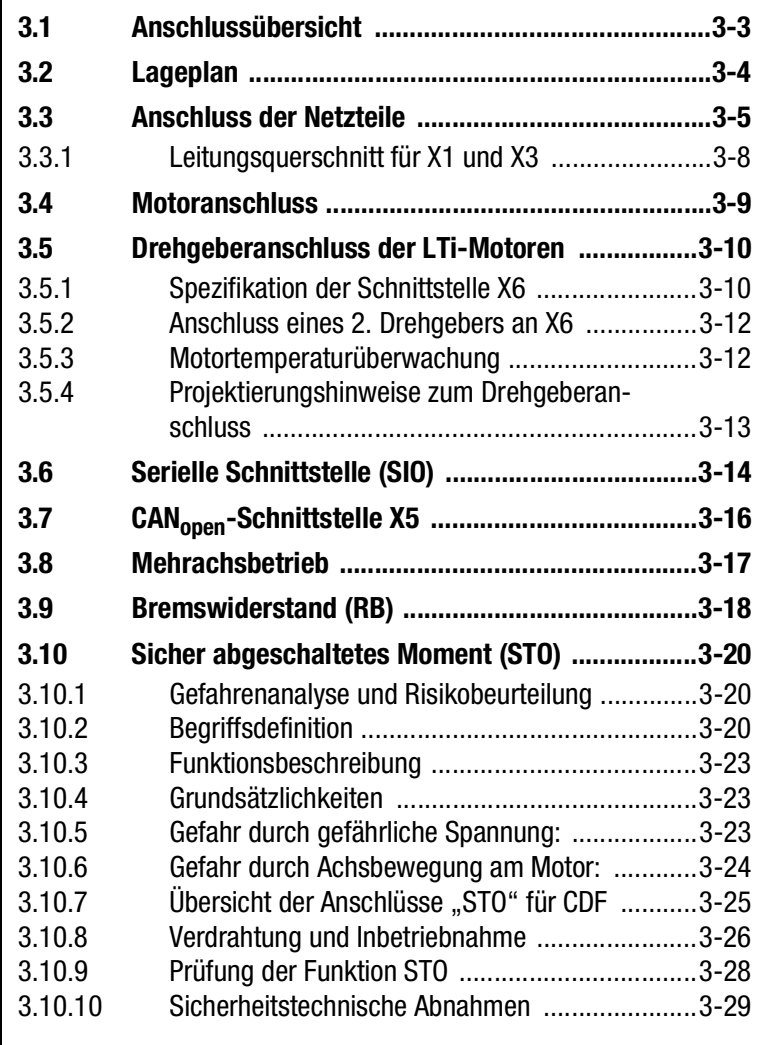

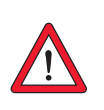

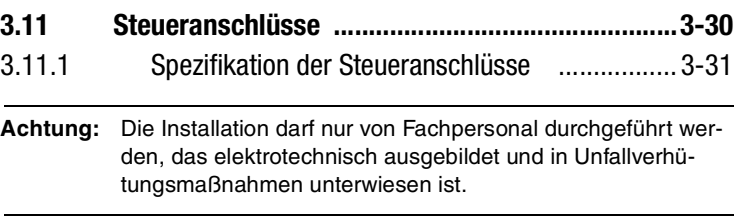

#### **3 Installation**

### LTi

#### <span id="page-18-0"></span>**3.1 Anschlussübersicht**

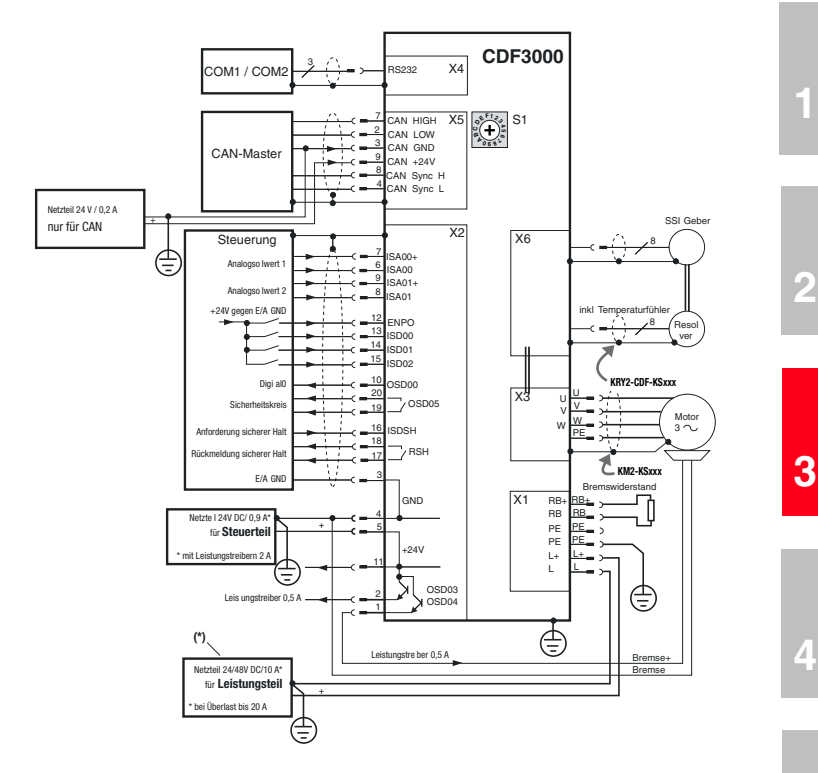

Bild 3.1 Anschlussplan CDF3000 (Übersicht)

\*Netzteil muß gegen Überspannung bei generatorischem Betrieb geschützt sein (z.B. durch Schutzdiode)

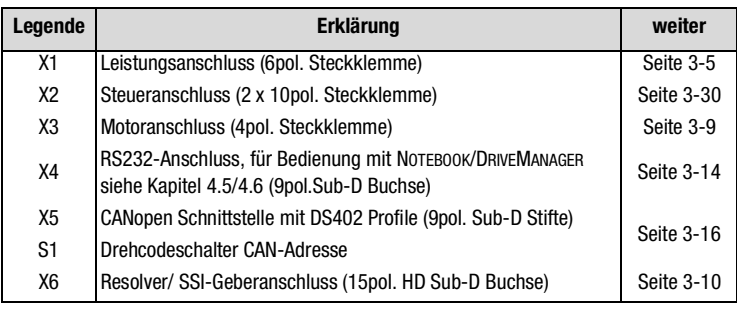

**DE EN FR IT**

**[5](#page-72-2)**

**[A](#page-72-2)**

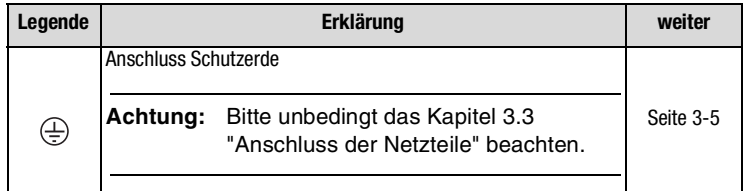

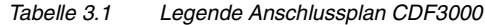

### <span id="page-19-0"></span>**3.2 Lageplan**

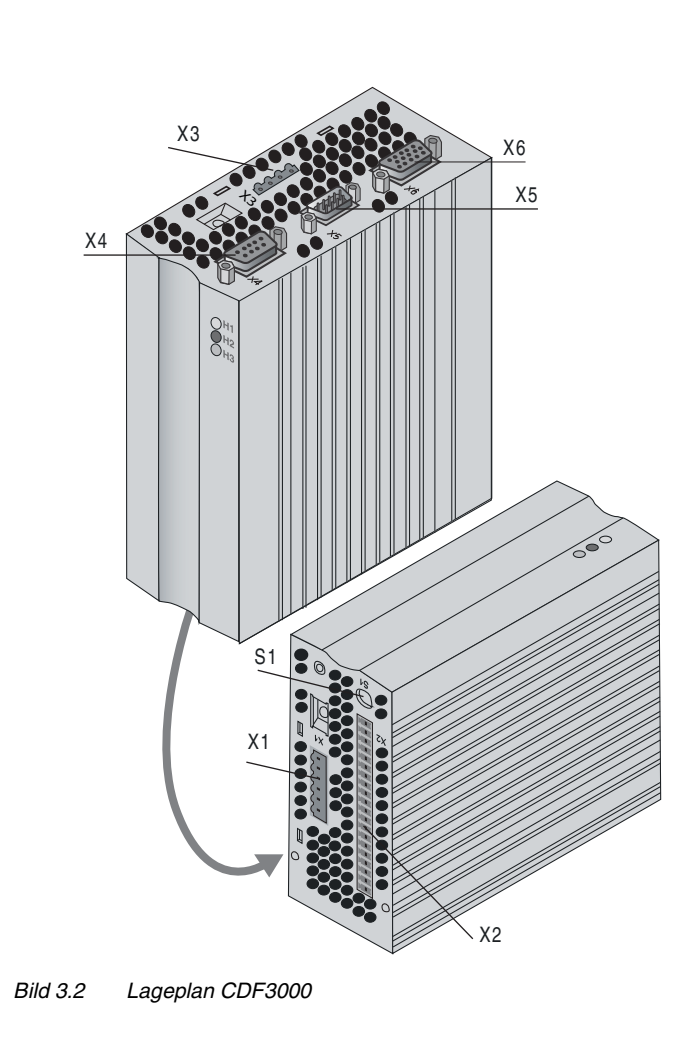

#### **3 Installation**

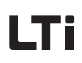

<span id="page-20-0"></span>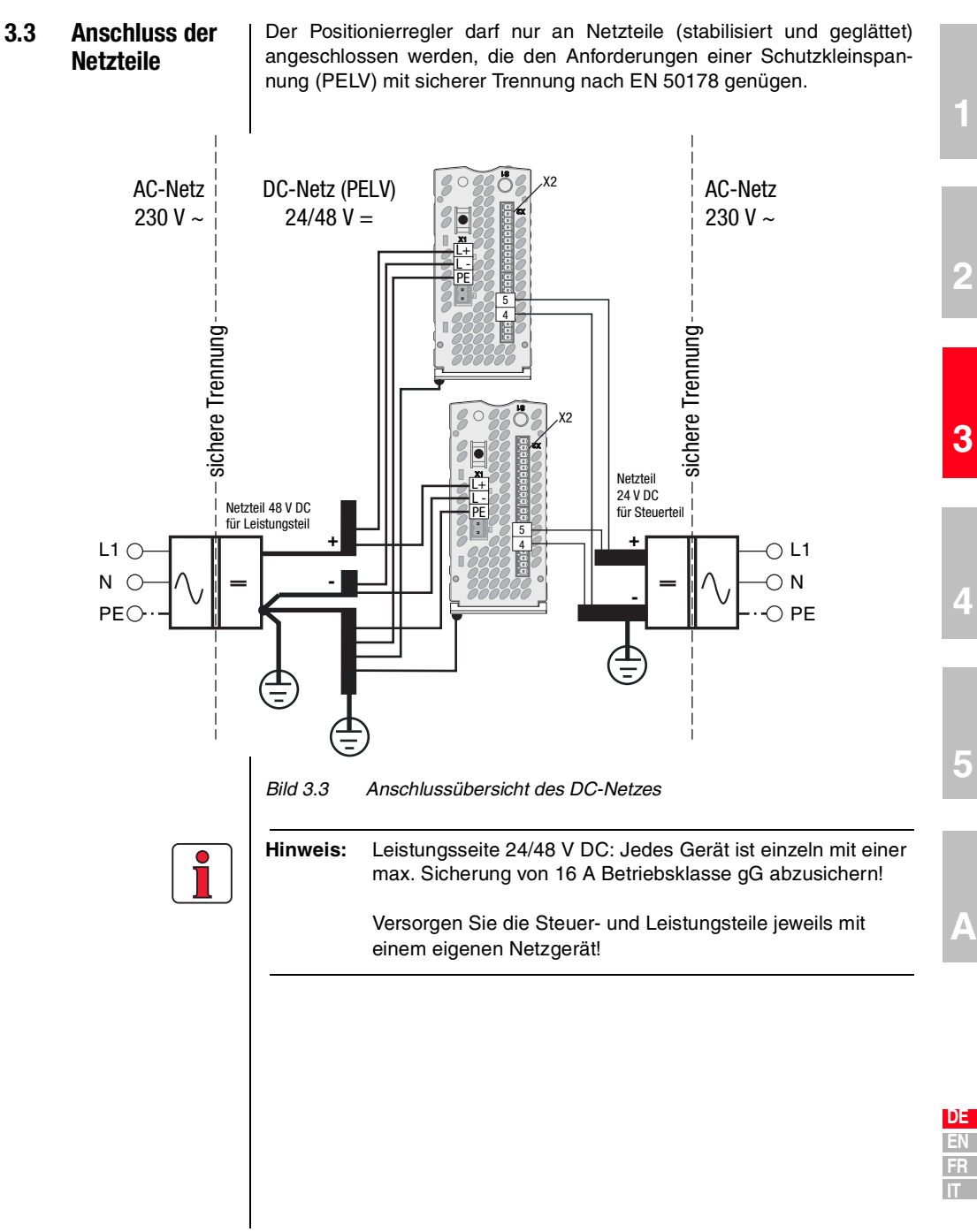

**[4](#page-50-2)**

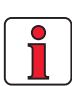

#### **Beachten Sie:**

- Die Netzteile müssen rückspeisetauglich (z.B. bei generatorischem Betrieb) sein. Die Einsatzschwelle des Bremschoppers kann je nach Einstellung des Parameters DCVIN bis zu 58 V betragen (siehe hierzu Hinweis auf Seite 3-7).
- Wegen der hohen Dynamik am Zwischenkreis ist das Netzgerät des Leistungsteils (Versorgung von X1) ausschließlich für den Betrieb des CDF3000 zu verwenden (keine weiteren Verbraucher zulässig).
- Innerhalb des DC-Netzes ist für entsprechenden Leitungsschutz zu sorgen. Die Leitungen müssen mit geeigneten Sicherungen geschützt sein.
- Zur Einhaltung der EMV-Normen ist die Schutzerde sternförmig zu verlegen.
- Die Motorleitung, Netzleitung und Steuerleitung sind räumlich voneinander getrennt zu verlegen.
- Vermeiden Sie Leitungsschleifen und verlegen Sie kurze Wege.
- Der (-)Pol der Netzteile ist am Einspeisepunkt wie in Bild 3.3 dargestellt zu erden.

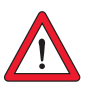

#### **Achtung: +24 V Versorgungsspannung (X2)**

Für den Brandschutz des Gerätes ist eine Sicherung mit 7 A Nennstrom geräteintern in die Versorgungsspannungszufuhr integriert. Das Abschaltvermögen der Sicherung ist auf 30 A begrenzt. Sollten Sie eine Spannungsquelle mit einem größeren Maximalstrom verwenden, so ist eine Vorsicherung mit 6 A vorzusehen, die in ihrem Schaltvermögen dem Maximalstrom des Netzgerätes angemessen ist. Der Leitungsschutz ist in jedem Fall zu gewährleisten!

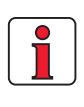

#### **Beachten Sie:**

Die Bremschoppereinschaltschwelle und die Auswahl des Bremswiderstandes richten sich nach der nominalen Versorgungsspannung.

Bitte stellen Sie zuerst im CDF3000 den Parameter DCIN auf den nominellen Wert der angeschlossenen Versorgungsspannung ein, sodaß U<sub>nom</sub> = IDCINI beträgt (Anforderung an Versorgungsspannung: Tolaranz max.  $\pm$  10 %, Spannung stabilisiert und geglättet).

Bitte beachten Sie den Einstellbereich des Parameters DCIN ( 24 bis 48 V DC).

Die Bremschoppereinschaltschwelle errechnet sich dann wie folgt:  $U_{\text{Br}} = 1,1$  \*  $|DCIN| + 5,2$  V

Die Überspannungsabschaltschwelle errechnet sich dann wie folgt:  $U_{\text{Sp}} = 1.1$  \* IDCINI +10,2 V

Der **minimal** zulässige Bremswiderstand ergibt sich nach folgender Tabelle:

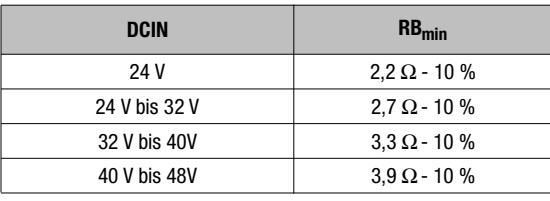

Tabelle 3.2 Minimal zulässige Bremswiderstände

Der CDF3000 besitzt keine Vorladeschaltung. Er begrenzt daher nicht den Ladestrom beim Einschalten der Speisespannung. Um die Strombegrenzung des Netzgerätes zu nutzen, sollte die Leistung vor dem Netzgerät geschaltet werden (siehe Bild 3.4).

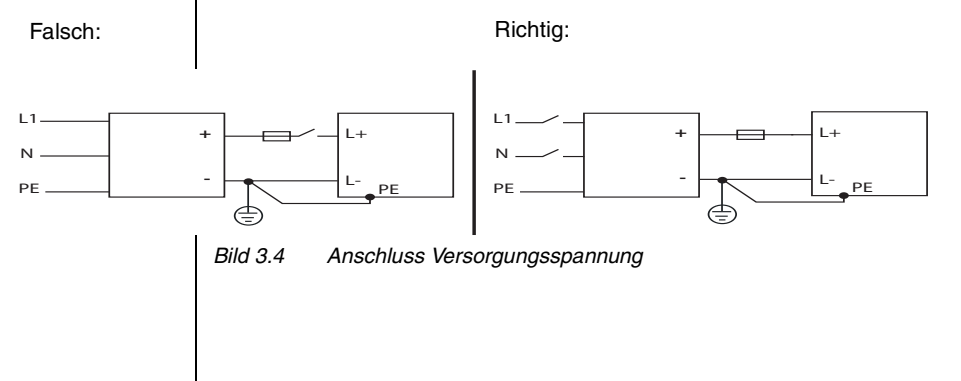

**[3](#page-16-1)**

**[2](#page-12-2)**

**[4](#page-50-2)**

#### <span id="page-23-0"></span>**3.3.1 Leitungsquerschnitt für X1 und X3**

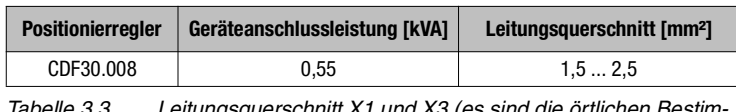

Tabelle 3.3 Leitungsquerschnitt X1 und X3 (es sind die örtlichen Bestim-mungen und Gegebenheiten zu berücksichtigen)

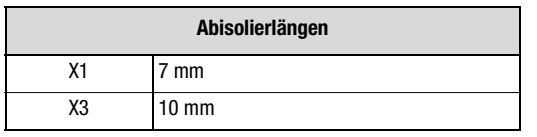

Tabelle 3.4 Abisolierlängen

**Info:** Die CDF3000 Positionierregler sind während des Betriebs an den Klemmen kurzschlussfest. Tritt ein Kurzschluss in der Motorleitung auf, wird die Endstufe gesperrt und eine Störmeldung abgesetzt.

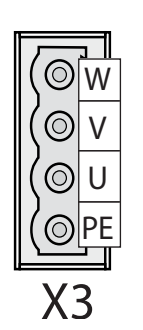

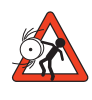

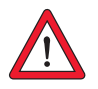

<span id="page-24-0"></span>**3.4 Motoranschluss** | Die Synchronservomotoren von LTi sind optimal auf den CDF3000 Positionieregler abgestimmt. Konfektionierte Motor- und Geberleitungen stehen ebenfalls zur Verfügung. Weiter Informationen zu Motoren der Baureihe LSH und Zubehör finden Sie im "Servomotoren Bestellkatatog Id.-Nr. 0814.05B.x-xx".

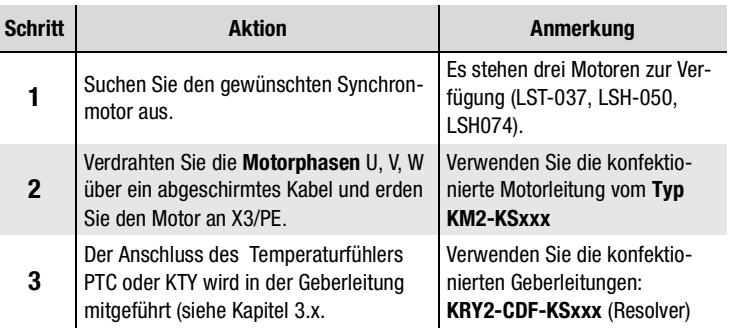

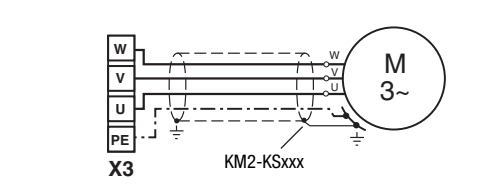

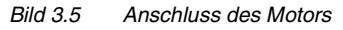

**Achtung:** Die Motorphasen U,V und W dürfen auf keinen Fall vertauscht werden! Bei vertauschten Motorphasen hat der Positionierregler keine Kontrolle mehr über den Motor. Der Motor kann rucken oder auch unkontrolliert beschleunigen ("durchgehen").

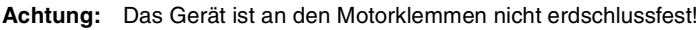

**[1](#page-8-2)**

**[2](#page-12-2)**

**[3](#page-16-1)**

**[4](#page-50-2)**

**[5](#page-72-2)**

**[A](#page-72-2)**

#### <span id="page-25-0"></span>**3.5 Drehgeberanschluss der LTi-Motoren**

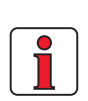

Das Geberkabel darf nicht aufgetrennt werden, um z. B. die Signale über Klemmen im Schaltschrank zu führen. Die Rändelschrauben am D-Sub-Steckergehäuse sind fest zu verriegeln!

#### <span id="page-25-1"></span>**3.5.1 Spezifikation der Schnittstelle X6**

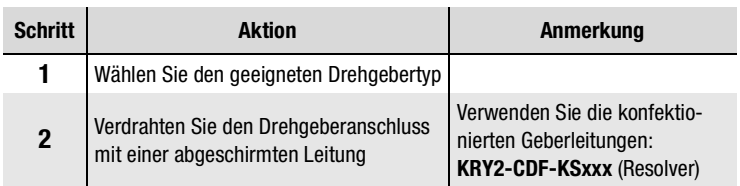

#### **Zuordnung Motor - Geberkabel - Anschluss Servoregler**

Vergleichen Sie die Typenschilder der Komponenten. Stellen Sie unbedingt sicher, dass Sie die richtigen Komponenten verwenden! Erden Sie den Motorleitungsschirm am Montageblech möglichst nah am CDF3000.

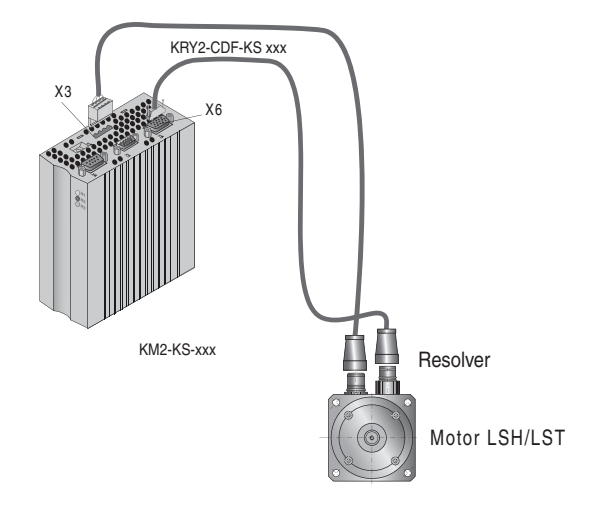

Bild 3.6 Zuordnung Motor-/Geberkabel

Die elektrische Spezifikation der Schnittstelle ist der [Tabelle 3.5](#page-25-2), die Klemmenbelegung der [Tabelle 3.6](#page-26-0) zu entnehmen.

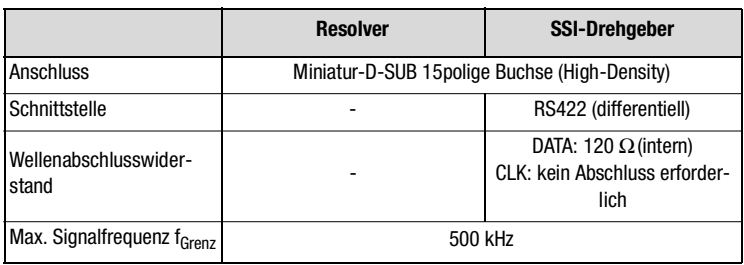

<span id="page-25-2"></span>Tabelle 3.5 Spezifikation der Drehgeberschnittstelle X6

|                         | <b>Resolver</b>                   | <b>SSI-Drehgeber</b>                                                                            |
|-------------------------|-----------------------------------|-------------------------------------------------------------------------------------------------|
| Spannungsversorgung     |                                   | $+5.2$ V $\pm 5\%$ , max. 150 mA<br>nicht potentialgetrennt zum<br>Leistungspotential $(+48 V)$ |
| Abtastfrequenz          | 8 kHz                             | 4 kHz                                                                                           |
| Schnittstellenprotokoll |                                   | SSI (Graycode)                                                                                  |
| Strichzahl/Auflösung    |                                   | 13 bit (Singleturn)<br>25 bit (Multiturn)                                                       |
| Max. Kabellänge         | 20 m (größere Längen auf Anfrage) |                                                                                                 |

Tabelle 3.5 Spezifikation der Drehgeberschnittstelle X6

Der Kabeltyp für SSI Drehgeber ist laut Spezifikation des Drehgeberherstellers zu wählen. Bitte achten Sie dabei auf folgende Rahmenbedingungen:

- Verwenden Sie grundsätzlich abgeschirmte Kabel. Die Schirmung ist beidseitig aufzulegen.
- Die differentiellen Spursignale A, B oder CLK, DATA sind über paarig verdrillte Kabeladern zu verschalten.
- Das Geberkabel darf nicht aufgetrennt werden, um z. B. die Signale über Klemmen im Schaltschrank zu führen.

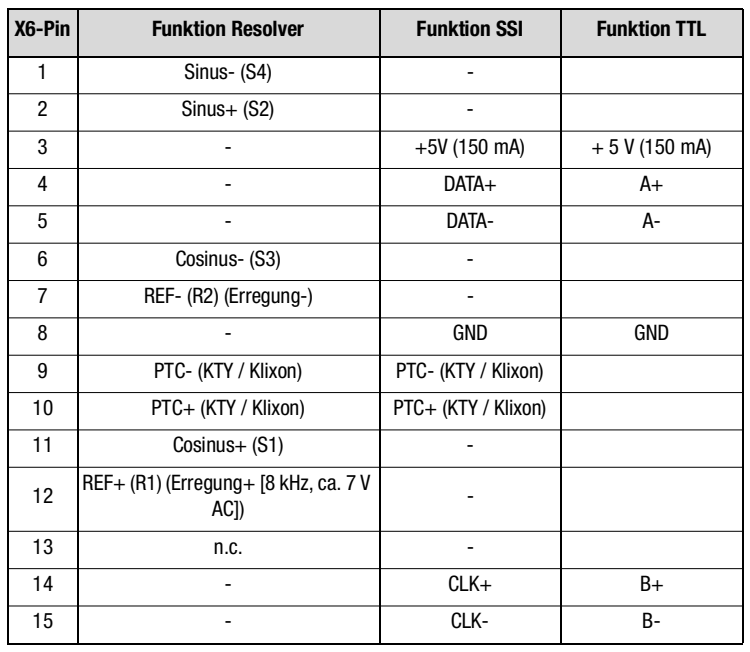

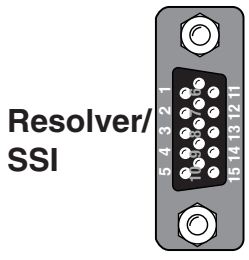

**X6**

<span id="page-26-0"></span>Tabelle 3.6 Belegung der Drehgeberschnittstelle X6

**[A](#page-72-2)**

**DE EN FR**

### l Ti

#### <span id="page-27-0"></span>**3.5.2 Anschluss eines 2. Drehgebers an X6**

Parallel zum Resolveranschluss [\(siehe Kapitel 3.5](#page-25-0)) kann an X6 ein SSI-Drehgeber ausgewertet werden.

Bei gleichzeitiger Verwendung ist, wie in Bild 3.7 beschrieben, der SSI-Drehgeber ausschließlich für die Lageregelung zu verwenden. Die Motor-Kommutierung und unterlagerte Drehzahlregelung erfolgt dann über den Resolver.

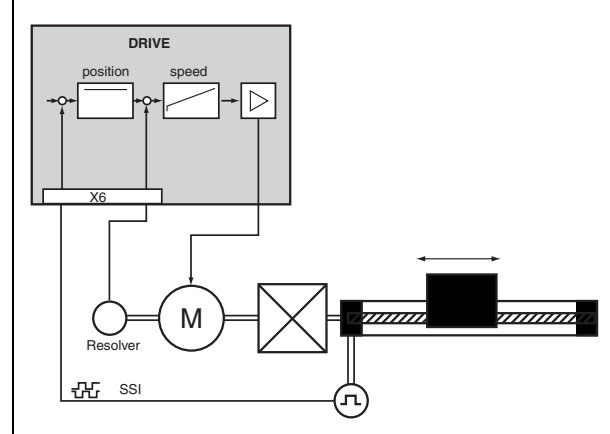

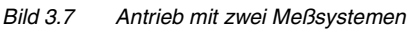

#### <span id="page-27-1"></span>**3.5.3 Motortemperaturüberwachung**

Zur thermischen Überwachung der Motorwicklung kann über die Geberleitung ein Kaltleiter (PTC) an X6/9 und 10 angeschlossen werden. Der verwendete Typ muß bei der Inbetriebnahme in Parameter 330-MOPTC eingestellt werden (in Werkseinstellung ausgeschaltet).

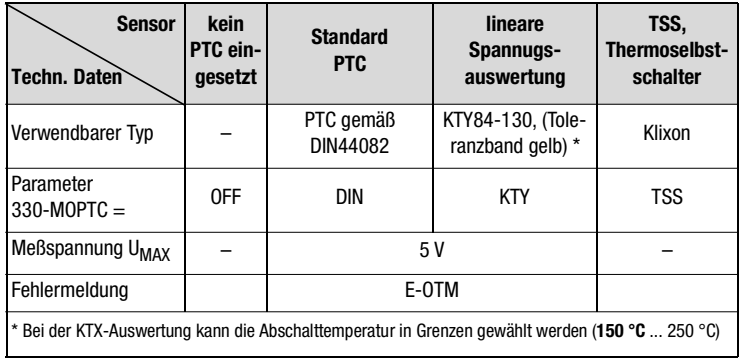

Tabelle 3.7 Spezifikation Motortemperaturüberwachung

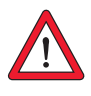

**Achtung:** Bei der Verwendung von Fremdmotoren ist sicherzustellen, dass der verwendete Motortemperatursensor eine ausreichende Isolierung zur Motorwicklung besitzt.

#### **3 Installation**

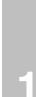

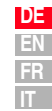

<span id="page-28-0"></span>**3.5.4 Projektierungshinweise zum Drehgeberanschluss**

Die maximale Strichzahl des Drehgebers läßt sich mit nachfolgender Formel berechnen.

SZmax **<sup>=</sup>** maximale Strichzahl des Drehgebers in Impulse / Umdr. n<sub>max</sub> = maximale Drehzahl des Motors in 1/min fgrenz **<sup>=</sup>** maximale Eingangssignalfrequenz der Schnittstelle  $SZ_{\text{max}} = \frac{60 \cdot f_{\text{Grenz}}}{n_{\text{max}}}$ 

Beispiel für n<sub>max</sub> = 6000 1/min, f<sub>Grenz</sub> = 150 kHz:

je nach Strichzahl des Drehgebers.

berechnet:  $SZ_{\text{max}} = \frac{60 \cdot 150.000}{6000} = 1500$  Impulse/Umdr.

SZ = Strichzahl des Drehgebers in Impulse / Umdr.

ausgewählt: Ein Geber mit einer Strichzahl von 1024 Impulse/Umdr.

nmin = minimale Drehzahl des Motors in 1/min. nmin <sup>=</sup><sup>3000</sup> . SZ min 1

*Minimale Motordrehzahl* **Formel zur Berechnung der minimalen darstellbaren Motordrehzahl n<sub>min</sub>**,

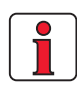

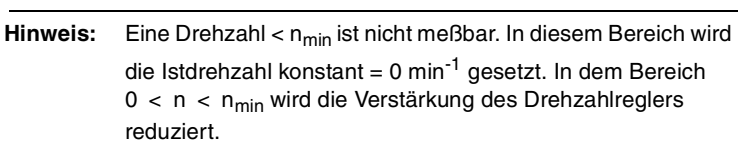

<span id="page-29-0"></span>**3.6 Serielle Schnittstelle (SIO)**

Die serielle Schnittstelle (SIO, X4) dient zum Anschluss eines KEYPADs mit SMARTCARD oder eines Notebooks auf dem das PC-Tool DRIVEMANA-GER installiert ist. Damit kann der CDF3000 parametriert werden.

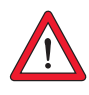

**Achtung:** Die RS232 - Schnittstelle darf nur für Service und Inbetriebnahme benutzt werden. Steuerung über diese Schnittstelle ist nicht zulässig.

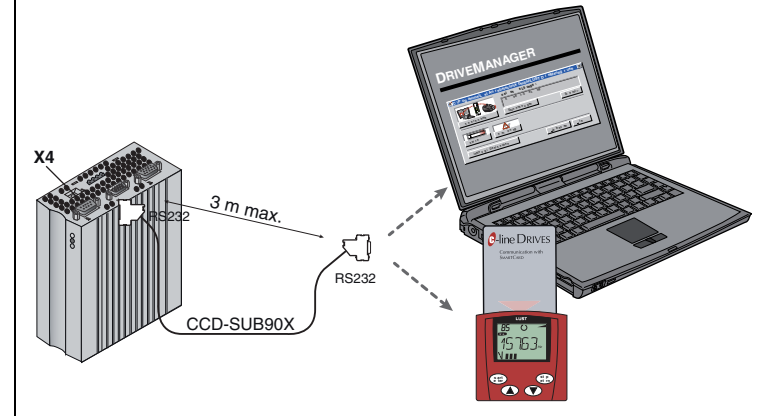

Bild 3.8 Anschluss X4

Bitte verwenden Sie zum Anschluss des Positionierreglers das konfektionierte RS232 Kabel CCD-SUB 90X (maximale Länge 3 m).

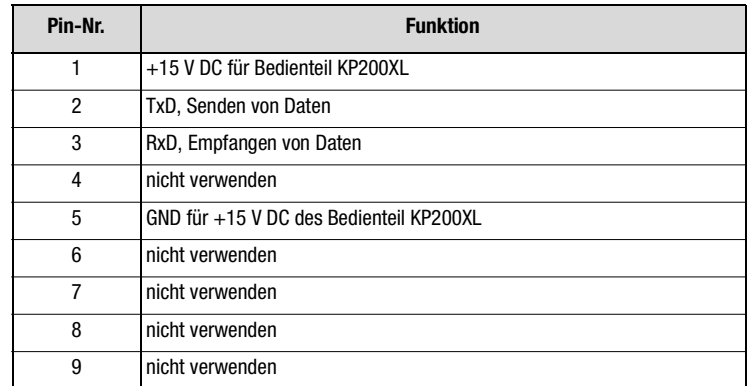

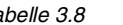

Tabelle 3.8 Pinbelegung der seriellen Schnittstelle X4

#### *Pinbelegung X4*

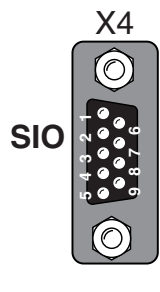

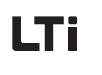

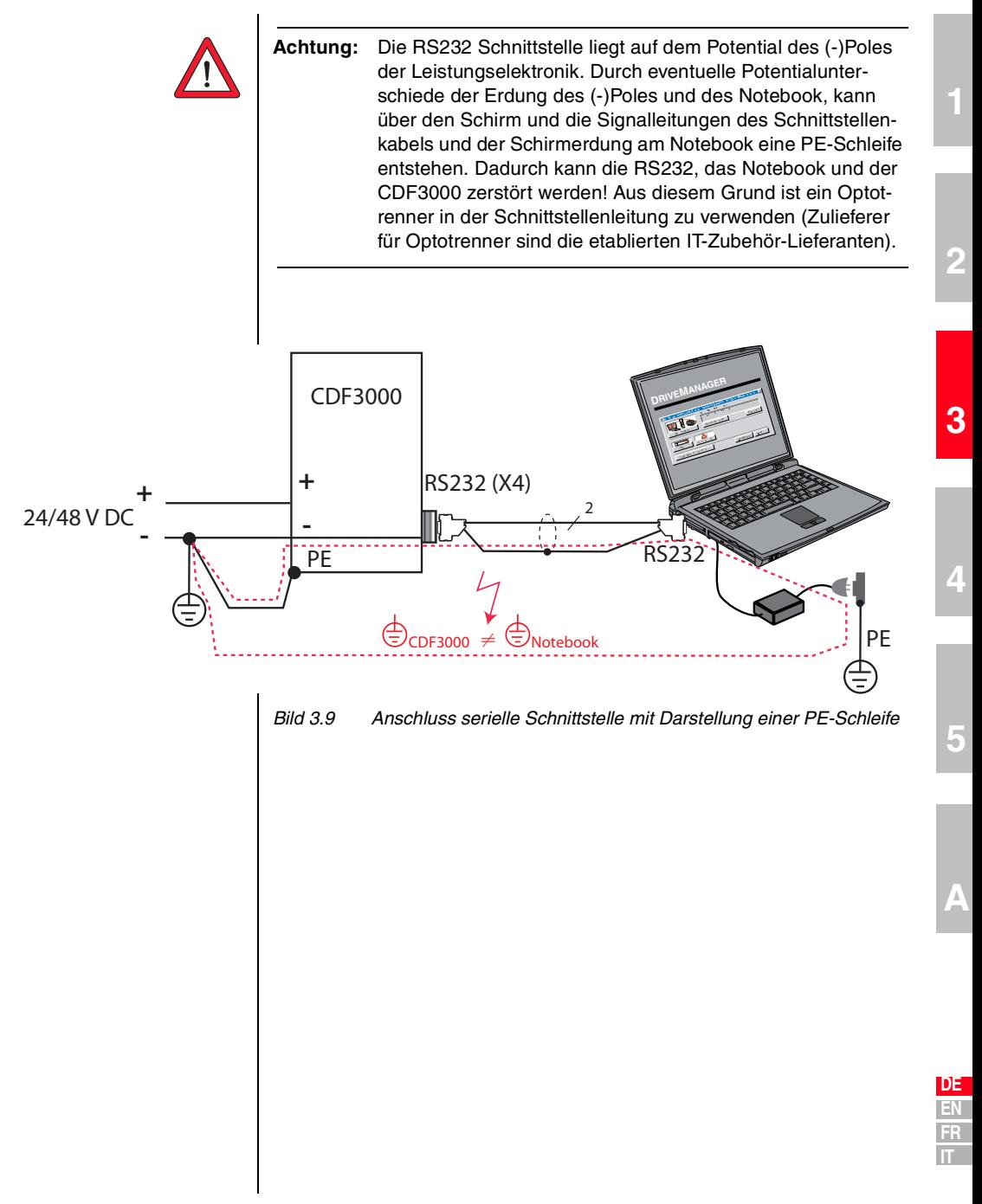

#### **3 Installation**

### <span id="page-31-0"></span>3.7 **CAN**<sub>open</sub>-**Schnittstelle X5**

Die CAN<sub>open</sub>-Schnittstelle ist im Positionierregler integriert. Der Anschluss erfolgt über den Steckverbinder X5. Die Versorgung des potentialgetrennten Anschlusses erfolgt kundenseitig.

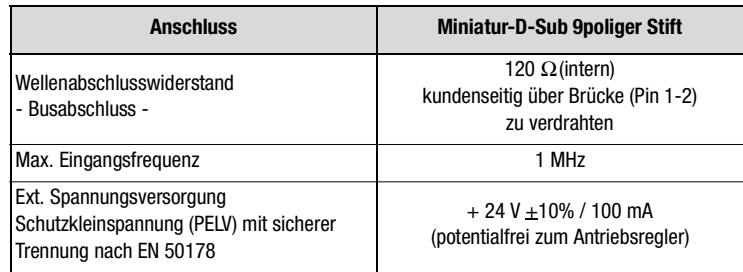

Tabelle 3.9 Anschluss CAN<sub>open</sub>-Schnittstelle

#### **Belegung des Anschlusses X5:**

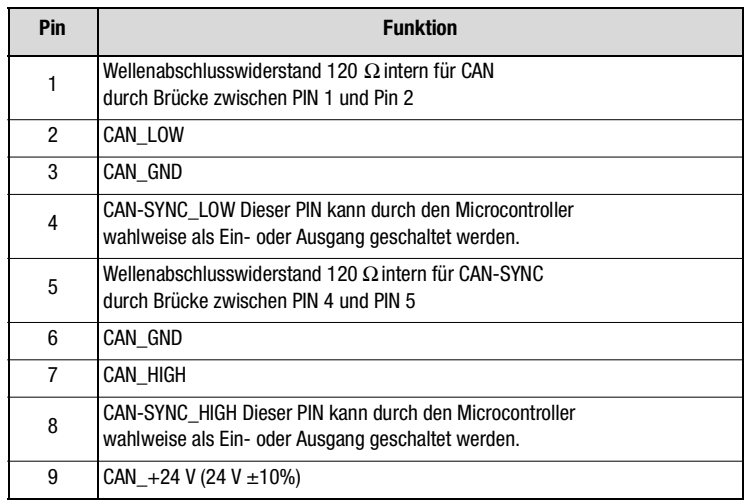

Tabelle 3.10 Pinbelegung Anschluss X5

Die Einstellung der CAN-Bus-Knotenadresse erfolgt über den Codierschalter S1.

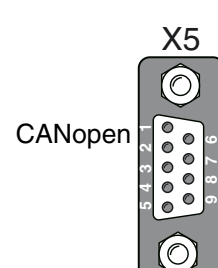

#### **3 Installation**

**[1](#page-8-2)**

**[2](#page-12-2)**

**[3](#page-16-1)**

**[4](#page-50-2)**

**[5](#page-72-2)**

**[A](#page-72-2)**

**DE EN FR IT**

<span id="page-32-0"></span>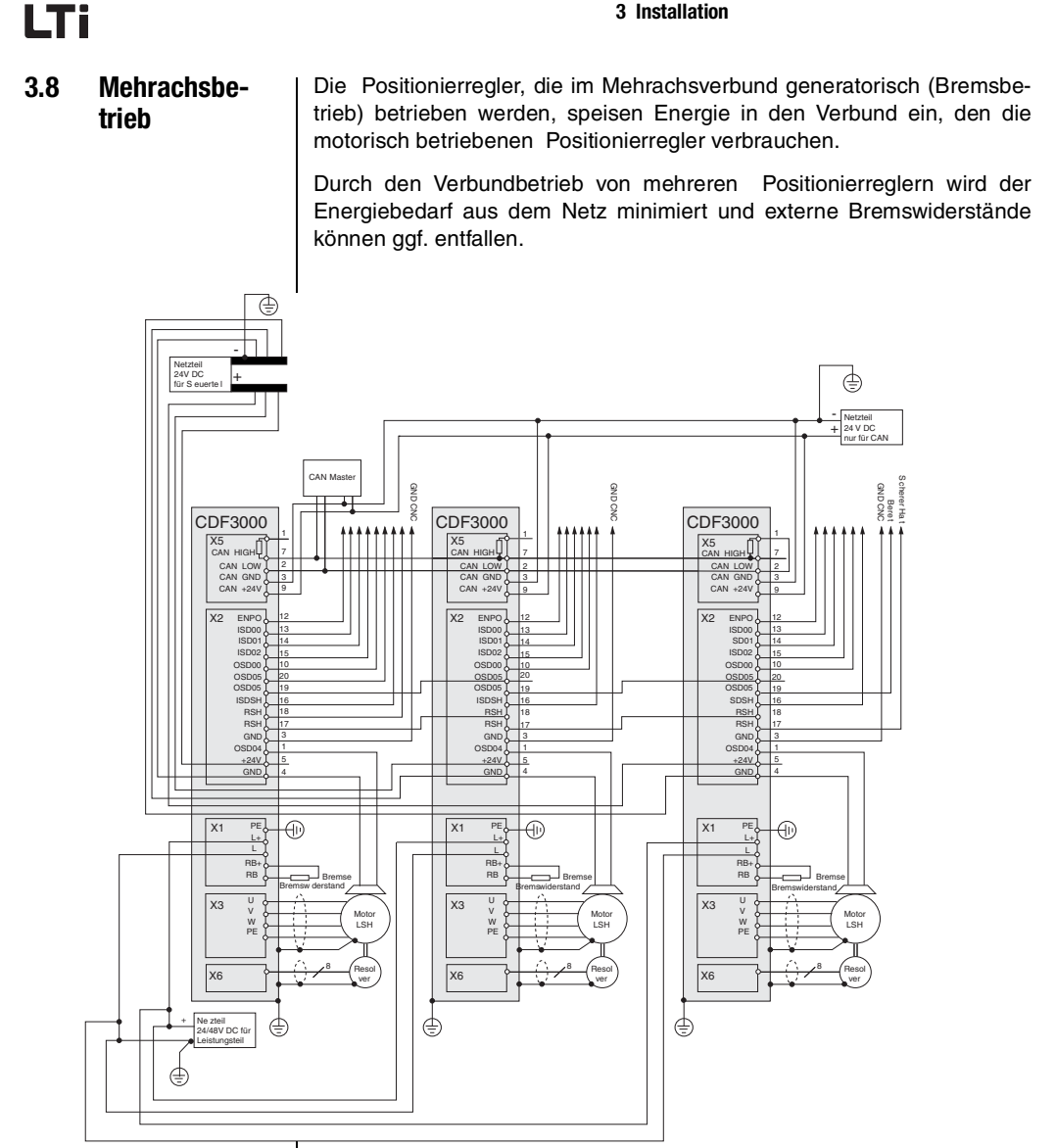

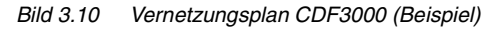

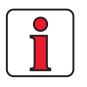

Hinweis: Es sind insbesondere auch die Hinweise unter 3.3 "Anschluß der Netzteile" zu berücksichtigen! Für den Leitungsschutz sind geeignete Maßnahmen zu treffen.

### l Ti

<span id="page-33-0"></span>**3.9 Bremswider-**

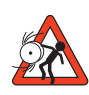

### **stand (RB)**  $\overline{\phantom{a}}$  **Achtung:** Das Bremsen des Antriebs hat Bedeutung für die Sicher**heit der Maschine bzw. Anlage!**

Bei der Inbetriebnahme ist die sichere Funktion der Bremseinrichtung zu testen! Bei falscher Dimensionierung (Überlastung) kann der Bremswiderstand oder die Bremselektronik zerstört und die Maschine oder Anlage beschädigt werden. Durch die Überlastung (Versagen der Bremseinrichtung) können auch Menschen verletzt oder getötet werden, z. B. bei Hubanwendungen!

Im generatorischen Betrieb, z. B. beim Abbremsen des Antriebs, speist der Motor Energie in den Positionierregler zurück. Dadurch steigt die Spannung im Gleichspannungszwischenkreis (ZK). Wenn die Spannung einen Schwellwert überschreitet, wird der interne Bremstransistor eingeschaltet und die generatorische Energie über einen Bremswiderstand in Wärme umgesetzt.

Der Schalttransistor ist standardmäßig eingebaut. Die Auslegung des externen Bremswiderstandes hängt von verschiedenen Faktoren des Antriebs ab: z. B. der zu bewegenden Last, der erforderlichen Dynamik des Antriebs oder der Brems- und Spieldauer.

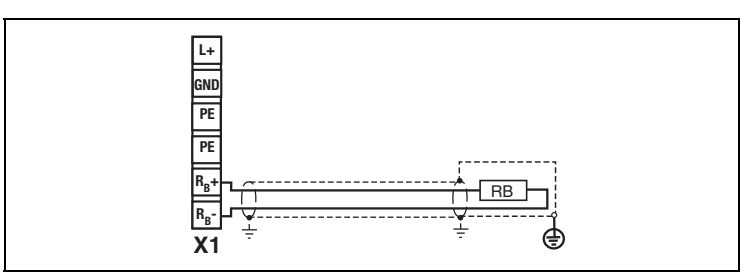

Bild 3.11 Anschluss Bremswiderstand

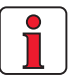

#### **Beachten Sie:**

- Die Auslegung des Bremswiderstandes muß bei der Projektierung geklärt werden.
- Den für die einzelnen Positionierregler zulässigen, minimalen ohmschen Widerstand eines extern installierten Bremswiderstandes können Sie dem Anhang A.2 entnehmen.

Für weitere Informationen wenden Sie sich bitte an Ihren Projekteur.

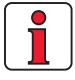

Die RB+ und RB- -Klemmen sind nicht kurzschluss- und überlastfest.

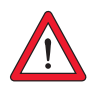

**Achtung:** Der Bremswiderstand ist so zu montieren, dass bei einem Ausfall des Choppertransistors (z.B. bei "Durchlegieren" des Choppertransistors) keine Brandgefahr vom Bremswiderstand ausgeht bzw. Maßnahmen zu treffen sind, die den Widerstand stromlos schalten.

**[1](#page-8-2)**

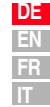

<span id="page-35-2"></span><span id="page-35-1"></span><span id="page-35-0"></span>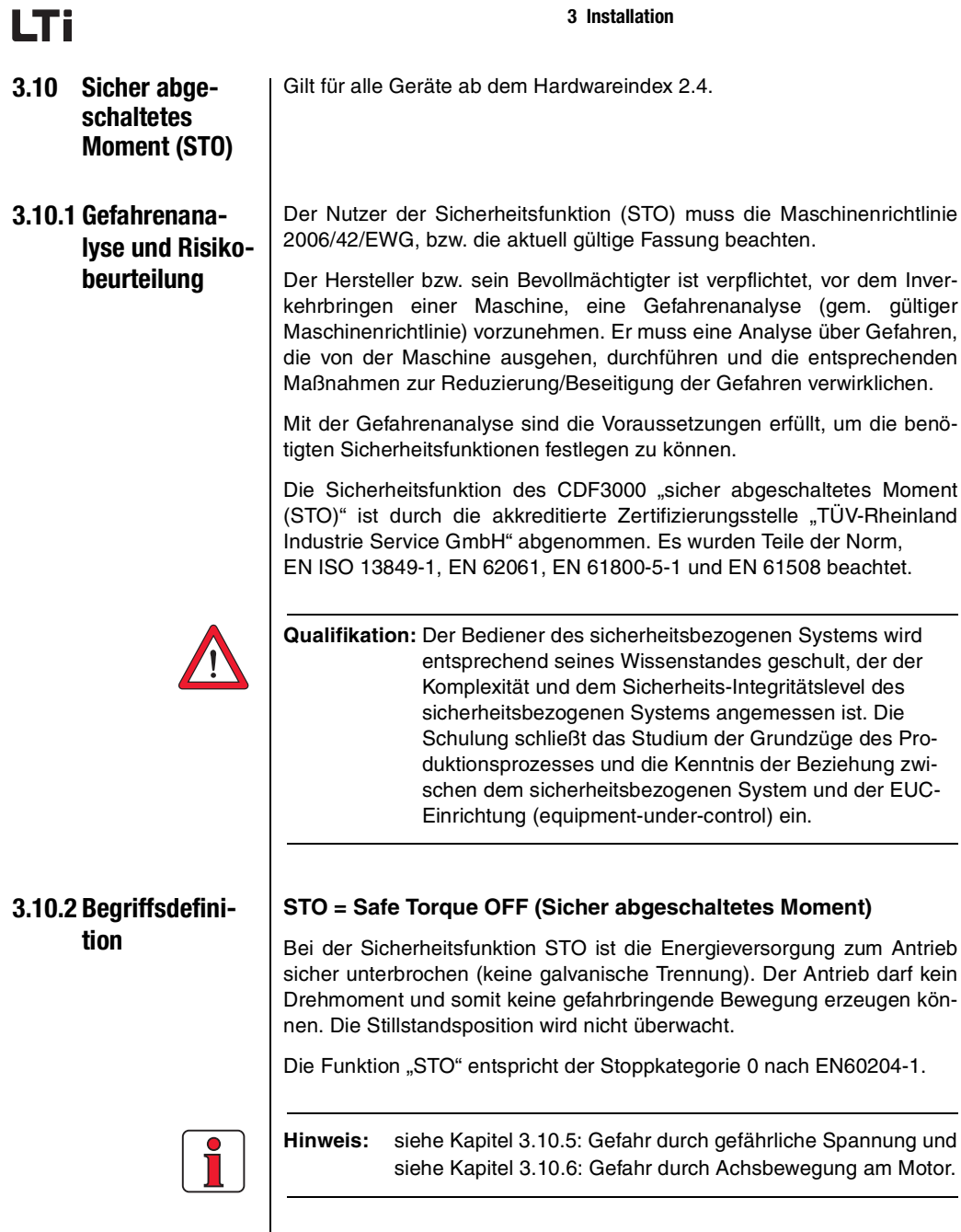
#### **Wiederanlaufsperre**

Durch die Wiederanlaufsperre wird die Freigabe der Auswerteeinheit (STO) nach einem Abschalten, nach einer Änderung der Betriebsart der Maschine oder nach einem Wechsel der Bestätigungsart verhindert. Die Wideranlaufsperre wird erst durch einen externen Befehl (z. B. Ein-Taster oder in LTi-Antriebsreglern den ENPO) aufgehoben.

#### **Not-Halt**

Entsprechend dem nationalen und europäischen Vorwort zur EN 60204-1 dürfen elektrische Betriebsmittel auch für Not-Halt-Einrichtungen angewandt werden, wenn diese z. B. die Normen EN954-1 und/oder IEC 61508 erfüllen. Die Funktion "STO" kann deshalb für Not-Halt-Funktionen angewandt werden.

#### **EN ISO 13849-1: 2008**

Sicherheit von Maschinen, Sicherheitsbezogene Teile von Steuerungen. Die EN ISO 13849 ist aus der EN954-1 hervorgegangen, ergänzt durch den Aspekt Qualitätsmanagement und Zuverlässigkeit.

#### **EN 62061: 2006**

Sicherheitssektor-Norm für den Bereich Maschinen, hervorgegangen aus der IEC 61508

#### **IEC 61508: 2010**

Internationale Sicherheitsgrundnorm, die den Stand der Sicherheitstechnik in allen Aspekten beschreibt.

#### **EN 61800-5-1: 2007, EN61800-5-2: 2007**

Drehzahlveränderbare elektrische Antriebe. Teil 5-1: Anforderungen an die elektrische, thermische und funktionale Sicherheit.

#### **EUC (equipment-under-control)**

EUC - Betriebseinrichtung:

System, das auf Eingangangssignale des Prozesses und/oder eines Benutzers reagiert und Ausganssignale erzeugt, die die EUC in der gewünschten Art arbeiten lassen.

**[2](#page-12-0)**

**[3](#page-16-0)**

**[4](#page-50-0)**

**[5](#page-72-0)**

#### EUC - Einrichtung:

Ausrüstung, Maschine, Apparat oder Anlage, die zur Herstellung, Erzeugung und Verarbeitung,Transport, medizinischen oder anderen Tätigkeiten verwendet wird.

EUC - Risiko:

Risiko, das durch die EUC oder seine Wechselwirkung mit der EUC-Betriebseinrichtung entsteht.

#### **PFH (Probability of Failure per Hour)**

Ist der Wert für die Wahrscheinlichkeit eines gefahrbringenden zufälligen Hardwareausfalls pro Stunde.

#### **Sicherheitsfunktion**

Funktion, ausgeführt durch ein E/E/PE (elektrischen/ elektronischen/ programmierbaren elektronischen) sicherheitsbezogenes System, ein sicherheitsbezogenes System anderer Technologie oder externe Einrichtungen zur Risikominderung mit dem Ziel, unter Berücksichtigung eines speziellen unerwünschten Ereignisses einen sicheren Zustand für die EUC zu erreichen oder aufrechtzuerhalten.

#### **Validierung**

Bestätigung durch Untersuchung und Bereitstellen objektiver Nachweise, dass die besonderen Anforderungen für einen speziellen Verwendungszweck erfüllt sind.

Die Validierung ist die Aktivität, die nachweist, dass das betrachtete sicherheitsbezogene System vor oder nach Installation in jeder Hinsicht der Spezifikation der Sicherheitsanforderungen des sicherheitsbezogenen Systems entspricht.

#### **Zwangsöffnung eines Kontaktelements**

Symbol für Zwangsöffnung nach EN 60947-5-1 Anhang K  $(\rightarrow)$ 

Bei der Zwangsöffnung eines Kontaktelements wird die Kontakttrennung als unmittelbares Ergebnis einer bestimmten Bewegung des Betätigungselements durch nichtelastische Glieder (keine Feder) erreicht.

#### **Sicherheitsschaltkreis**

Ein Sicherheitsschaltkreis ist zweikanalig aufgebaut und wurde entsprechend der Normen bei akkreditierten Prüfstellen abgenommen. Es gibt eine Vielzahl von Herstellern, die wiederum eine Vielfalt von Sicherheitsschaltkreisen für die verschiedensten Anwendungsfälle anbieten.

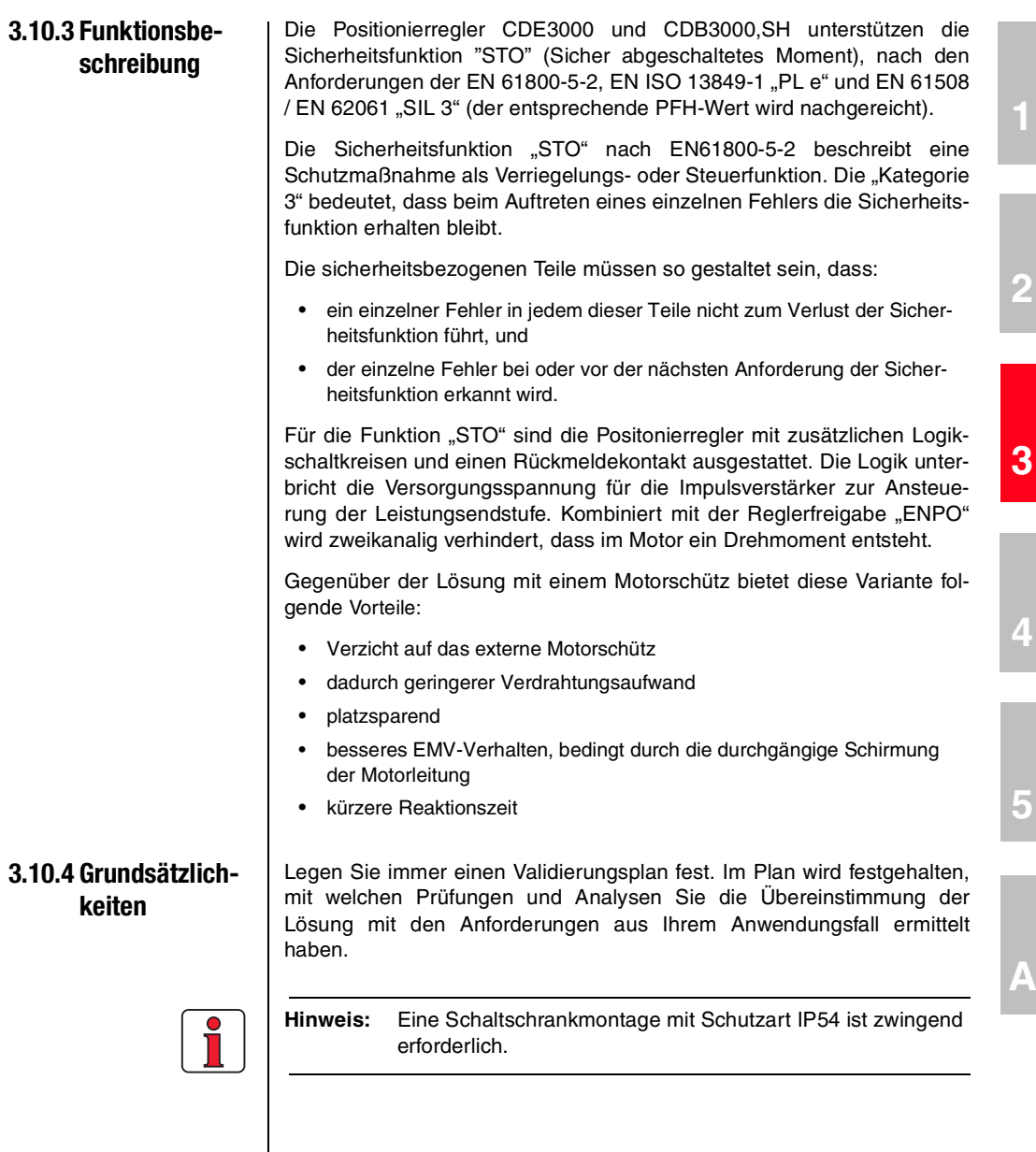

**[5](#page-72-0)**

**[A](#page-72-0)**

**[2](#page-12-0)**

#### **3 Installation**

## **LTi**

### **3.10.5 Gefahr durch gefährliche Spannung:**

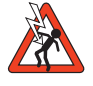

### **3.10.6 Gefahr durch Achsbewegung am Motor:**

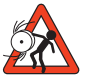

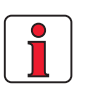

- Befindet sich der Positionsregler im Zustand "STO", so können Motor- und Netzleitung, Bremswiderstand und Zwischenkreisspannungsleitung gefährliche Spannungen gegen Schutzleiter führen.
- Mit der Funktion "STO" ist ohne zusätzliche Maßnahmen kein "Abschalten der Spannung im Notfall" möglich. Zwischen Motor und Antriebsregler gibt es keine galvanische Trennung! Somit besteht ein Risiko durch elektrischen Schlag oder andere Risiken elektrischen Ursprungs.
- Wenn bei der Sicherheitsfunktion "STO" mit einer Krafteinwirkung von außen zu rechnen ist, z. B. bei hängender Last, muss diese Bewegung durch zusätzliche Maßnahmen sicher verhindert werden, z. B. durch zwei Bremsen, Absteckeinrichtung oder Klemmeinrichtung mit Bremse.
- Trotz korrekter Abschaltung kann durch je einen Kurzschluss in zwei versetzten Zweigen des Leistungsteils eine Achsbewegung, um max. 180°, elektrisch ausgelöst werden.
- **Hinweis:** Die am Antriebsregler angeschlossene Sicherheitsschaltung sollte so gestaltet sein, dass mit dem Verlust der elektrischen Versorgung der sichere Zustand der Maschine erreicht oder aufrechterhalten werden kann.

## **3.10.7 Übersicht der Anschlüsse "STO" für CDF**

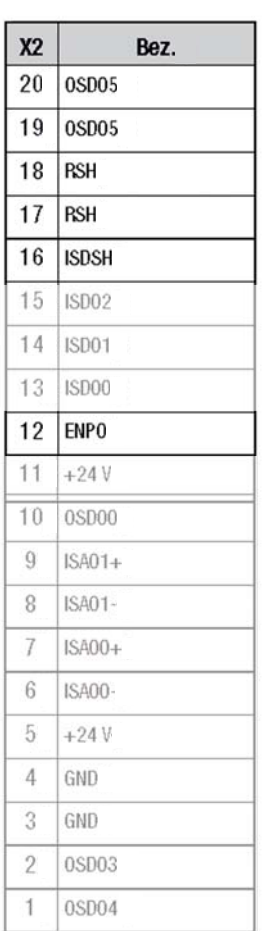

Der Antriebsregler CDF3000 bietet einen separaten Eingang für die Anforderung "STO", eine Einrichtung zur Deaktivierung der Wideranlaufsperre sowie einen separaten Relaiskontakt für die Rückmeldung.

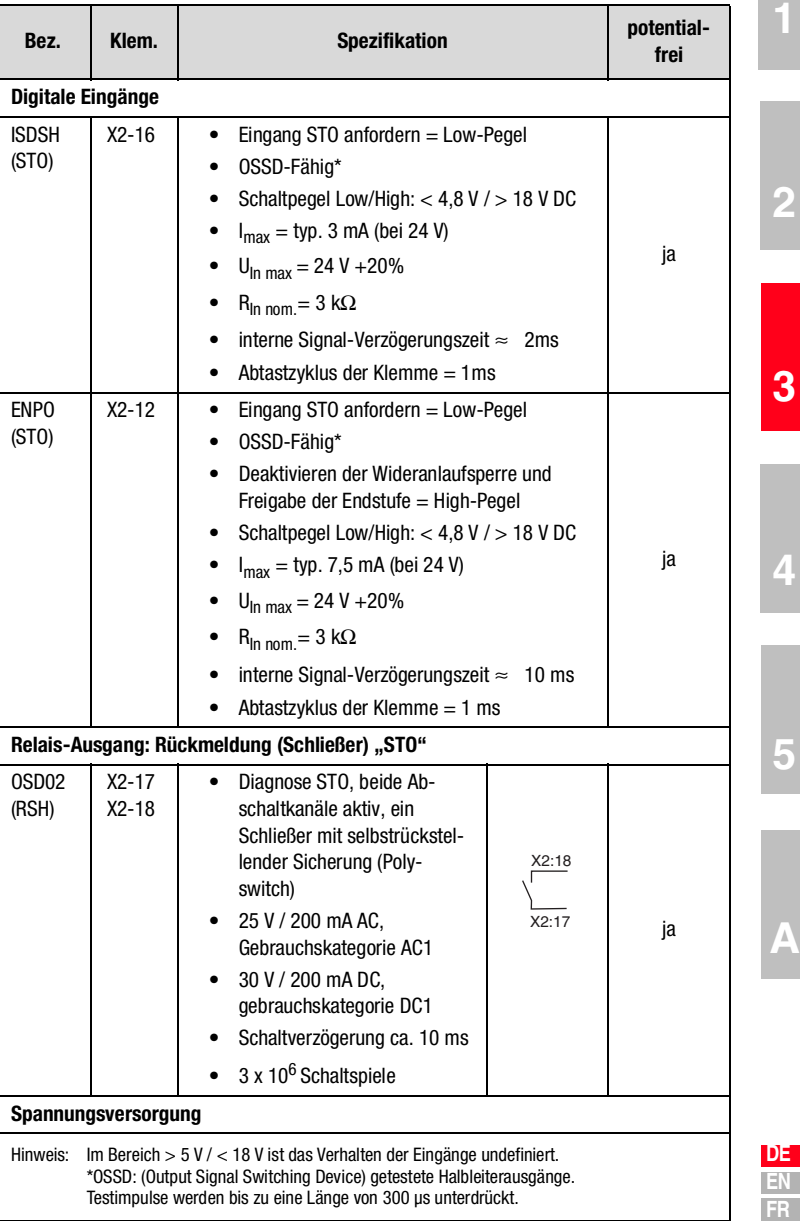

**[5](#page-72-0)**

**IT**

Tabelle 3.11 X2 Klemmenbelegung CDF3000, SH

### **3.10.8 Verdrahtung und Inbetriebnahme**

Für die Funktion "STO" sind die Positionsregler mit zusätzlichen Logikschaltkreisen und einem Rückmeldekontakt ausgestattet. Die Logik unterbricht die Versorgungsspannung für die Impulsverstärker zur Ansteuerung der Leistungsendstufe. Kombiniert mit der Reglerfreigabe "ENPO" wird zweikanalig verhindert, dass im Motor ein Drehmoment entsteht.

Die geräteinterne Funktion und der Anschluss für CDF3000 ist in Bild 3.12 dargestellt.

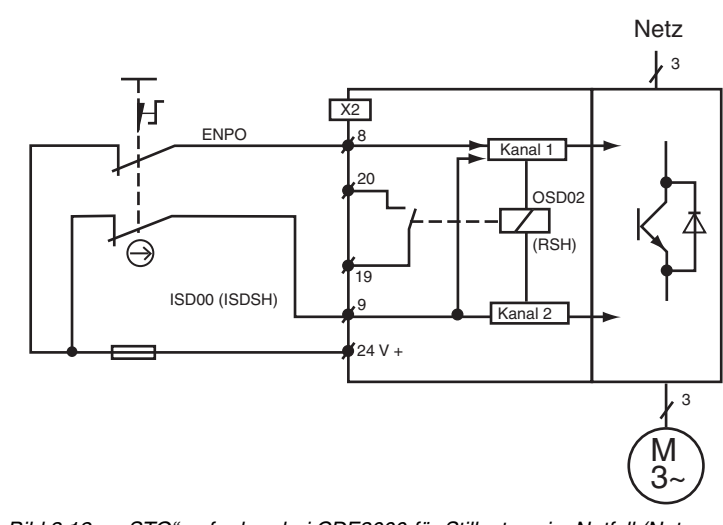

Bild 3.12 "STO" anfordern bei CDF3000 für Stillsetzen im Notfall (Not-Abschaltung)

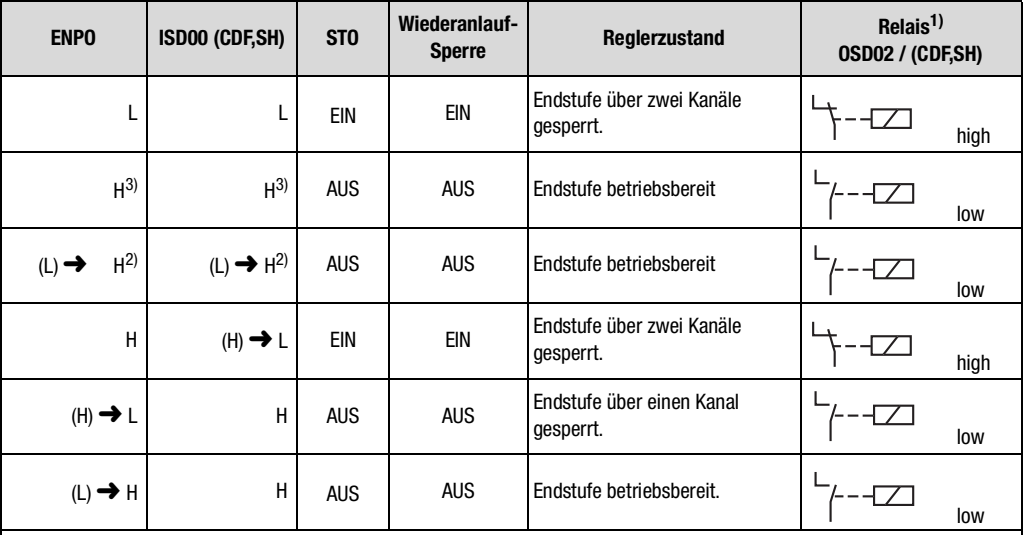

() Vorausgegangener Zustand<br>1) 3 x 10<sup>6</sup> Schaltspiele bei 200 mA (Ruhelage: Schließer)

2) Um die Wiederanlaufsperre zu deaktivieren, müssen die Steuersignale gleichzeitig (ENPO max. 5 ms vor ISDSH/ISD00) auf High (H) gesetzt werden oder ISDSH/ISD00 sicher vor ENPO auf High (H) gesetzt werden.

3) Dies gilt nur, wenn der STO durch den in "2)" beschriebenen Vorgang aufgehoben wurde.

Tabelle 3.12 Logiktabelle zur Handhabung des "STOs"

**IT**

**[5](#page-72-0)**

## **3.10.9 Prüfung der Funktion STO**

Die angelegten Steuersignale "ISDSH" und "ENPO" sind immer durch den Bediener oder eine überlagerte Steuerung auf Plausibilität zu der Rückmeldung (RSH) zu prüfen.

Tritt ein nicht plausibler Zustand auf, so ist dies ein Zeichen für einen Fehler im System (Installation oder Positionierregler). In diesem Fall muss der Antrieb abgeschaltet und der Fehler beseitigt werden.

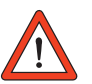

**Achtung:** Die Funktion "STO, sicher abgeschaltetes Moment" müssen Sie grundsätzlich auf korrekte Funktionstüchtigkeit überprüfen:

- Bei Erstinbetriebnahme
- Nach jedem Eingriff in die Verdrahtung der Anlage

Nach jedem Austausch einer oder mehrerer Betriebsmittel der Anlage.

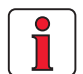

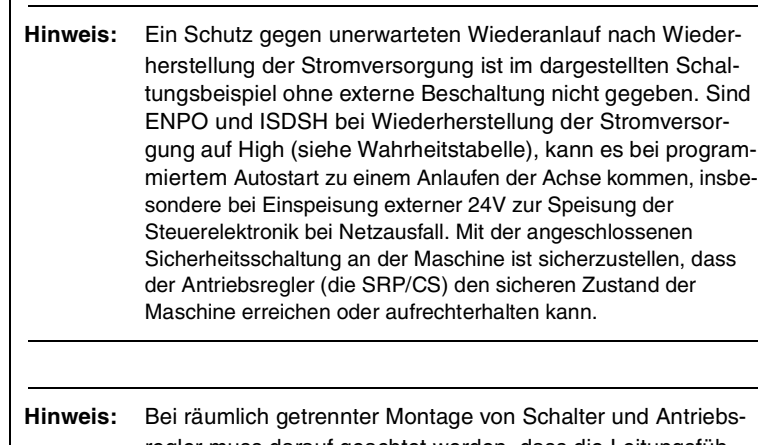

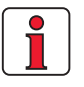

regler muss darauf geachtet werden, dass die Leitungsführung zwischen Öffnerkontakt 1 zu ENPO (STO) und Öffnerkontakt 2 zu ISDSH (STO) getrennt durchgeführt wird oder ein entsprechender Fehlerausschluss durch z. B. ein Schutzrohr vorgenommen wird.

Um die Sicherheitsfunktion STO aufzuheben und die Wiederanlaufsperre zu deaktivieren muss das Signal ISDSH vor dem Signal ENPO oder gleichzeitig mit dem Signal ENPO auf High gesetzt werden.

### **3.10.10Sicherheitstechnische Abnahmen**

#### **Abnahme STO-Abschaltung CDF**

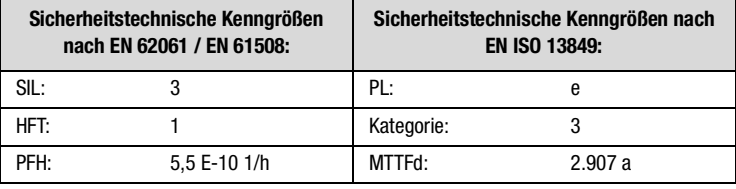

#### **Abnahme Wideranlaufsperre CDF**

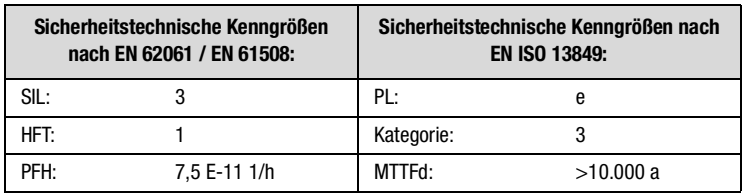

**[2](#page-12-0)**

**[1](#page-8-0)**

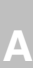

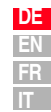

#### **3.11 Steueranschlüsse**

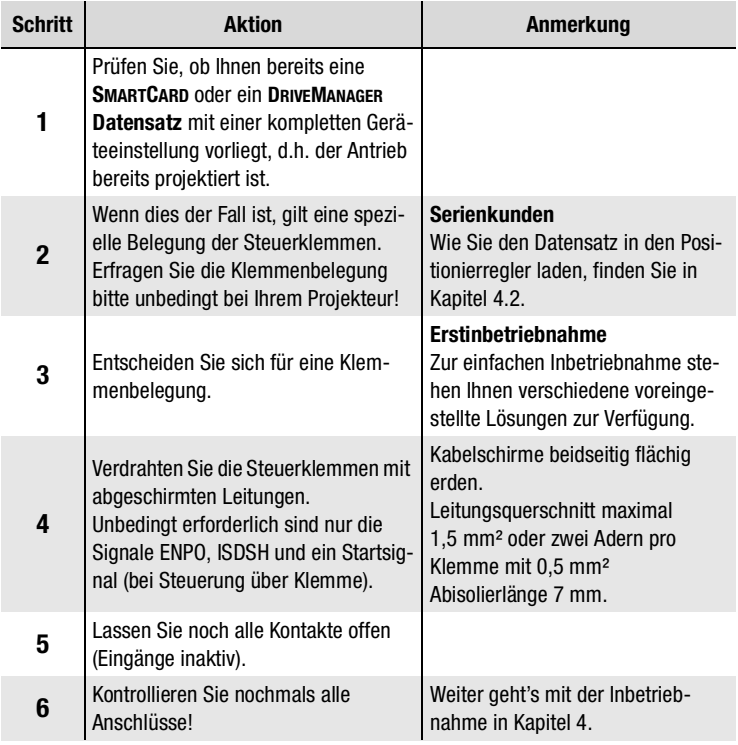

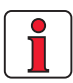

### **Beachten Sie:**

- Verdrahten Sie die Steueranschlüsse grundsätzlich mit abgeschirmten Leitungen.
- Verlegen Sie die Steuerleitungen räumlich getrennt von Netz- und Motorleitungen.
- Im Anwendungshandbuch CDF3000 finden Sie weitere voreingestellte Antriebslösungen.
- Für alle geschirmten Anschlüsse muß ein Kabeltyp mit doppeltem Kupfergeflecht, das 60 - 70 % Überdeckung aufweist, verwendet werden.

## **3.11.1 Spezifikation der Steueran-**

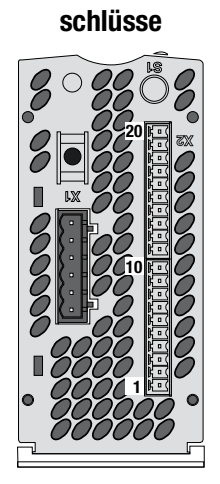

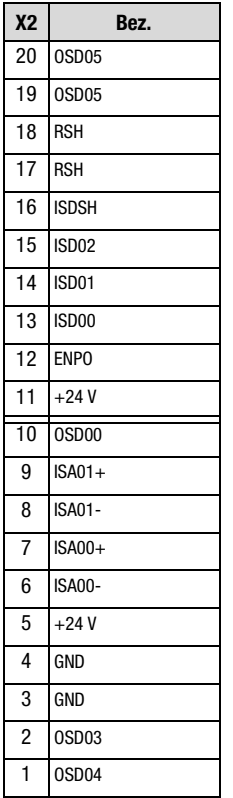

Die Steuerklemme X2 befindet sich an der Unterseite des Gerätes.

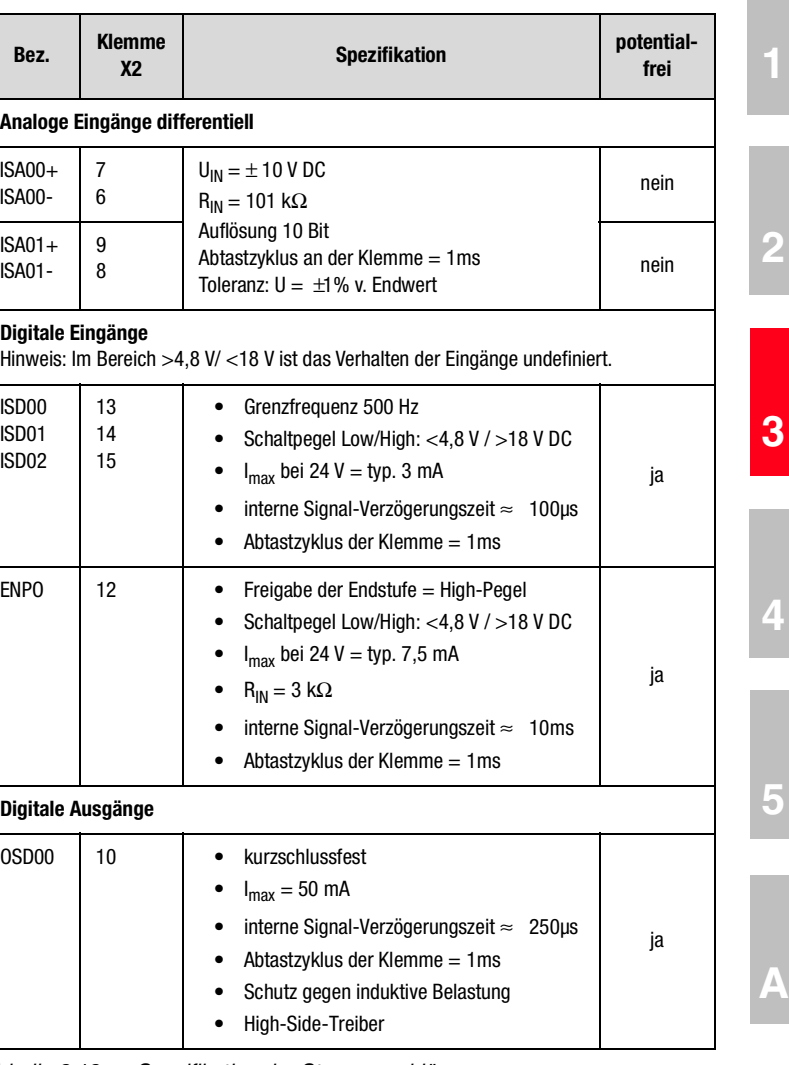

Tabelle 3.13 Spezifikation der Steueranschlüsse

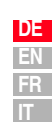

#### **3 Installation**

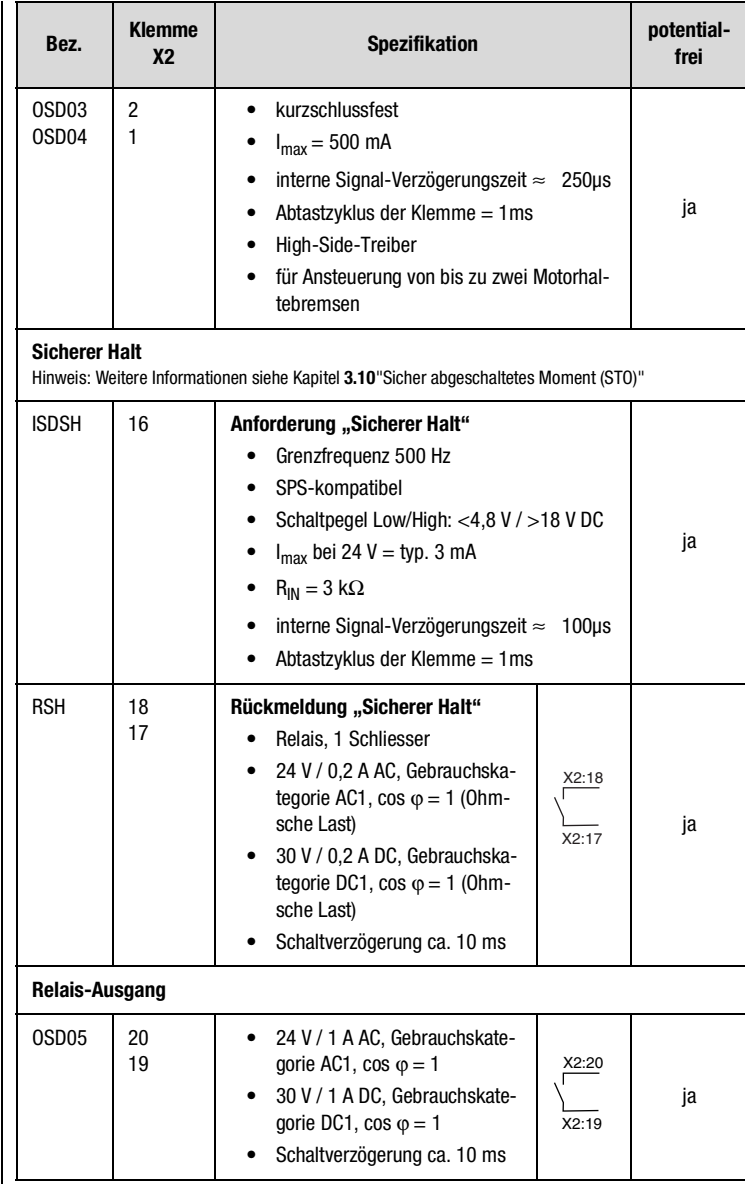

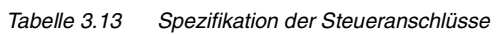

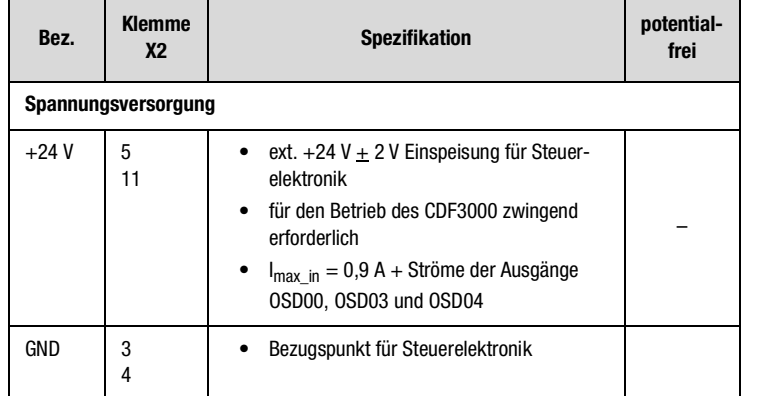

Tabelle 3.13 Spezifikation der Steueranschlüsse

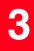

**[2](#page-12-0)**

**[4](#page-50-0)**

**[5](#page-72-0)**

## **[2](#page-12-0)**

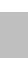

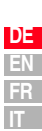

## <span id="page-50-0"></span>**4 Inbetriebnahme**

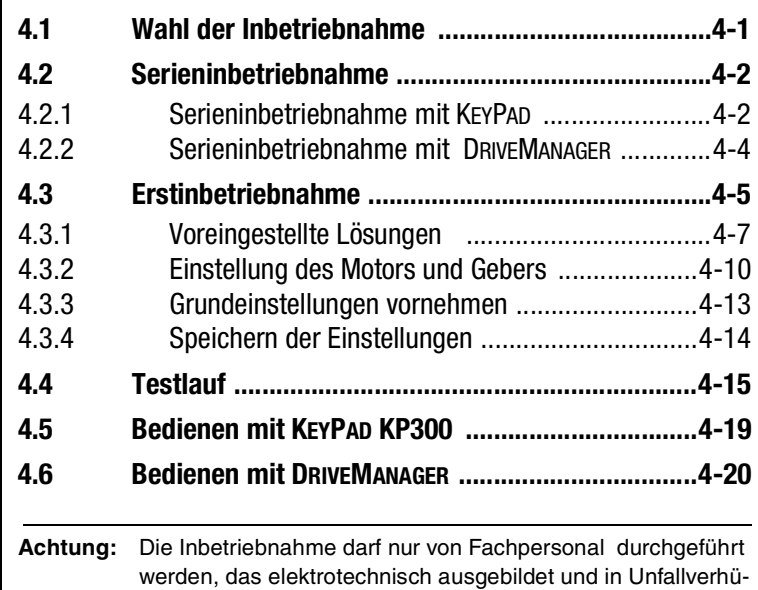

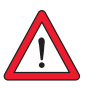

<span id="page-50-1"></span>**4.1 Wahl der Inbe-**

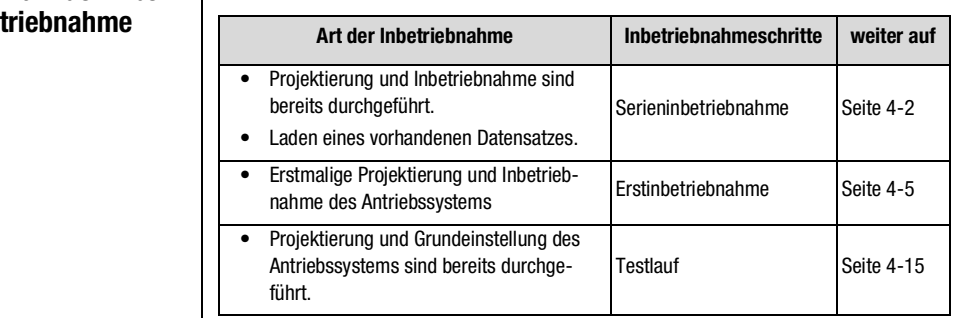

tungsmaßnahmen unterwiesen ist.

<span id="page-51-1"></span><span id="page-51-0"></span>**4.2 Serieninbetriebnahme** Wenden Sie diese Inbetriebnahme an, wenn Sie mehrere gleiche Antriebe in Betrieb nehmen wollen (Serieninbetriebnahme). Dabei muß für jeden Antrieb der gleiche Positionierreglertyp und der gleiche Motor bei gleicher Anwendung eingesetzt werden.

> Wenn Ihnen bereits ein fertiger Datensatz vorliegt, überspringen Sie bitte den Absatz ["Datensatz auf SMARTCARD speichern"](#page-51-3) (mit KP200XL) bzw. ["Datensatz vom Gerät in Datei speichern"](#page-53-1) (mit DRIVEMANAGER).

Voraussetzung:

- Alle Positionierregler sind vollständig angeschlossen.
- Der **erste** Antrieb ist bereits vollständig in Betrieb genommen.
- KEYPAD ist über ein RS232-Schnittstellenkabel mit dem Positionierregler (X4) verbunden.

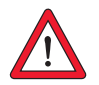

<span id="page-51-3"></span>*Datensatz auf SMARTCARD speichern*

<span id="page-51-2"></span>**4.2.1 Serieninbetriebnahme mit KEY-**

**PAD**

**Achtung:** Das CARD-Menü kann nur angewählt werden, wenn der **Antrieb nicht aktiv** ist!

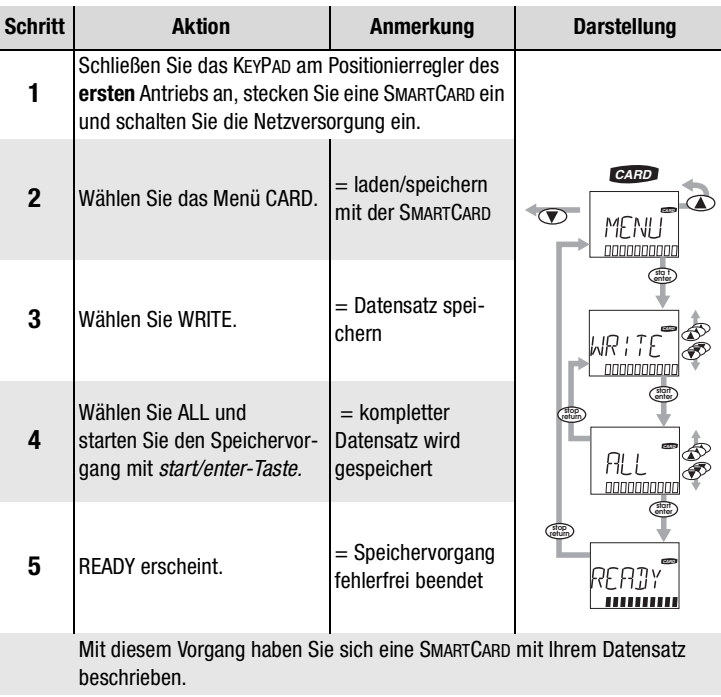

*Datensatz von SMARTCARD in nächsten Positionierregler laden*

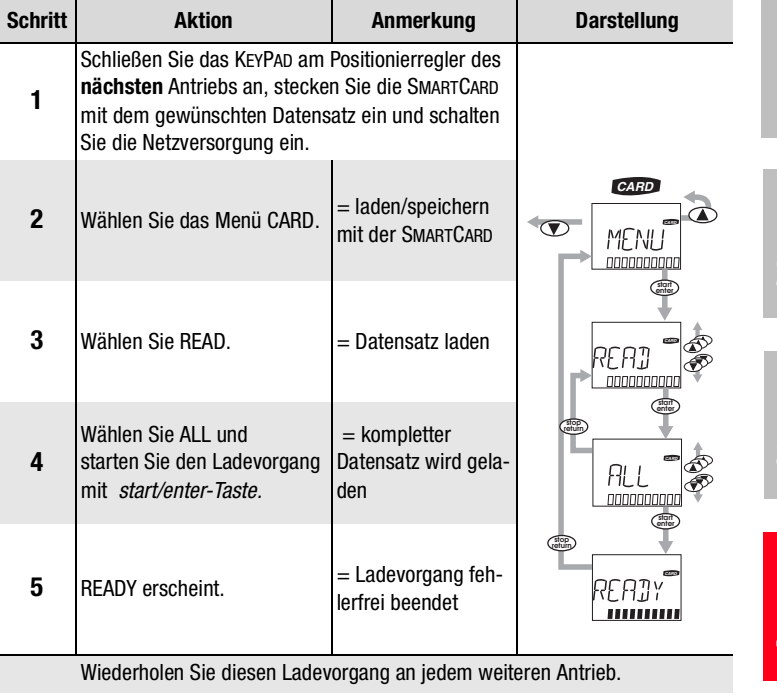

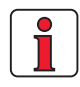

**Hinweis:** Datensatz wird automatisch im Positionierregler gespeichert.

**[2](#page-12-0)**

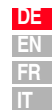

<span id="page-53-1"></span>*speichern*

*laden*

#### **4 Inbetriebnahme**

### <span id="page-53-0"></span>**4.2.2 Serieninbetrieb-**Voraussetzung: **nahme mit DRIVEMANAGER**

- Alle Positionierregler sind vollständig angeschlossen.
- Der **erste** Antrieb ist bereits vollständig in Betrieb genommen.
- Ein Notebook mit installierter Benutzersoftware DRIVEMANAGER ist angeschlossen.

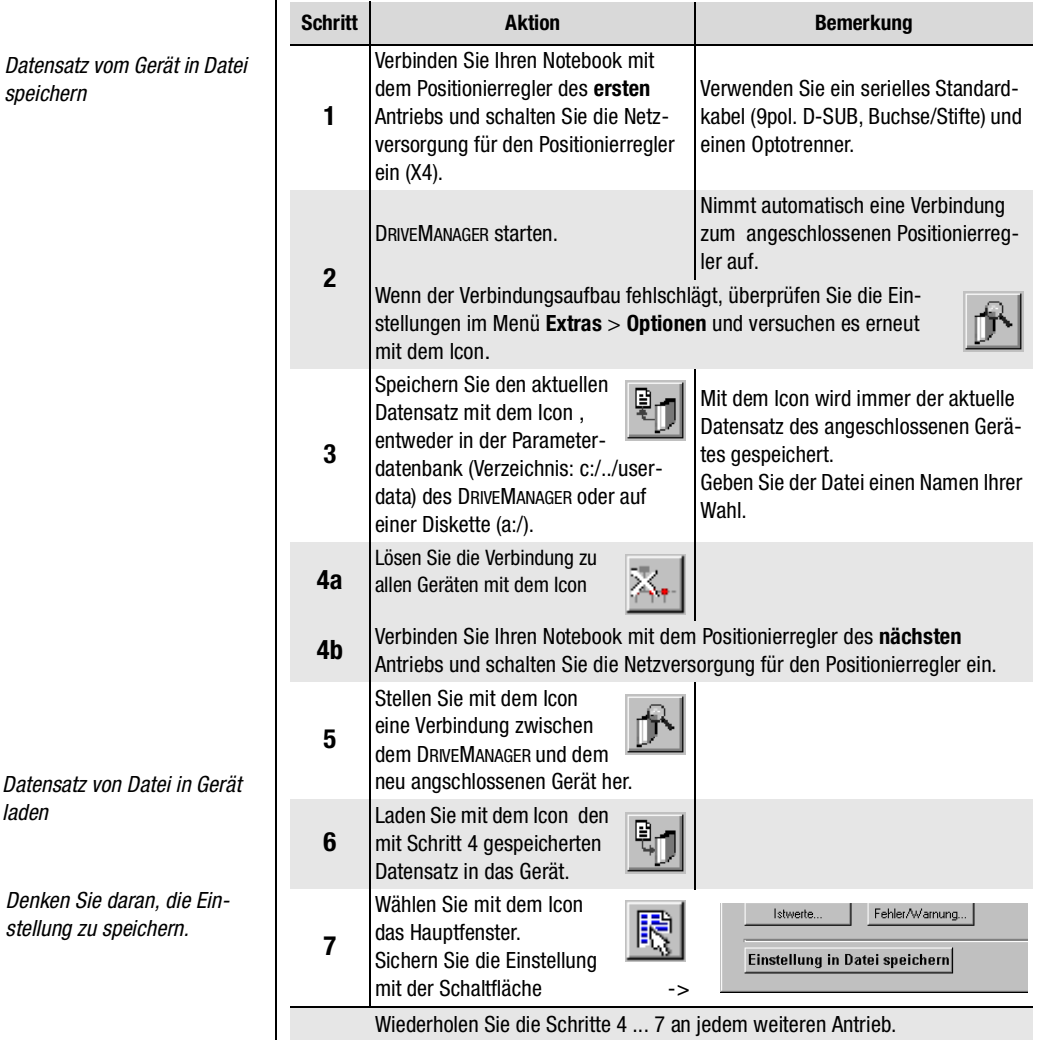

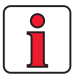

Weitere Informationen zum DRIVEMANAGER finden sie im DRIVEMANAGER Handbuch.

*Denken Sie daran, die Einstellung zu speichern.*

• Der Positionierregler ist vollständig angeschlossen, siehe [Kapitel 3](#page-16-1)

• Motordatenbank für Motoren ist auf dem Notebook installiert • Gerät ist über die RS232 Schnittstelle (X4) am Notebook ange-

## <span id="page-54-0"></span>**4.3 Erstinbetriebnahme**

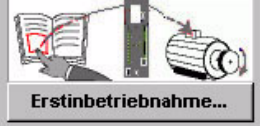

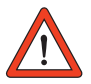

**Achtung:** Elektrische Anschlüsse niemals unter Spannung verdrahten oder lösen!

Eingang ENPO = Low-Pegel an Klemme X2/12 anlegen, um ein versehentliches Starten des Motors zu verhindern (Endstufe gesperrt, Netzspannung des Positionierreglers eingeschaltet).

Vorbereitungen:

Voraussetzungen:

schlossen

• Einschalten des Positionierreglers CDF3000. Ein Selbsttest wird durchgeführt.

• Installierter DRIVEMANAGER ab Version V3.4

• Starten des DRIVEMANAGERS.

Verbindung zum Gerät herstellen. *DRIVEMANAGER*

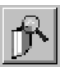

*Verbindungsaufbau oder:*

*Kommunikation > Verbindungsaufbau...*

**[1](#page-8-0)**

**[2](#page-12-0)**

**[3](#page-16-0)**

**[4](#page-50-0)**

**[5](#page-72-0)**

#### **4 Inbetriebnahme**

## LTi

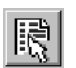

**DRIVEMANAGER** *oder :*

*Aktives Gerät* > *Einstellungen ändern*

Öffnen des Hauptfensters "CDF3000 Einstellen":

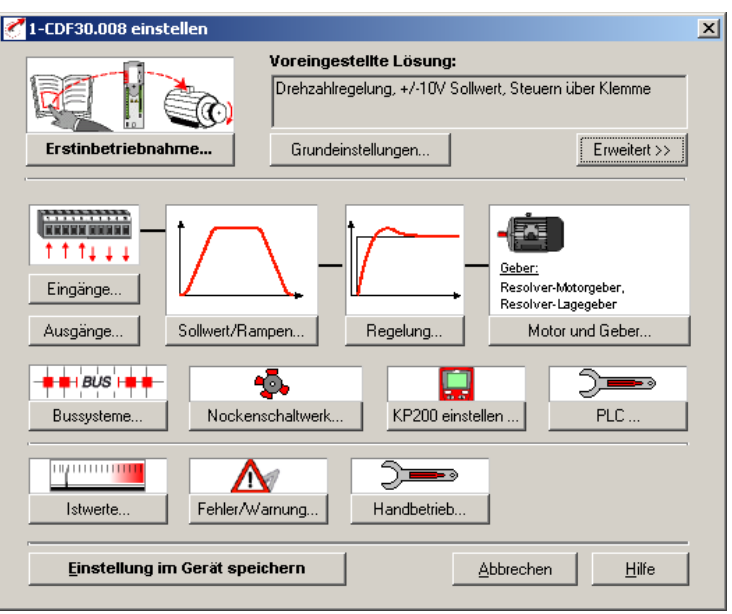

Bild 4.1 Hauptfenster der verschiedenen Einstellungen im DRIVEMANAGER.

#### Weiter mit:

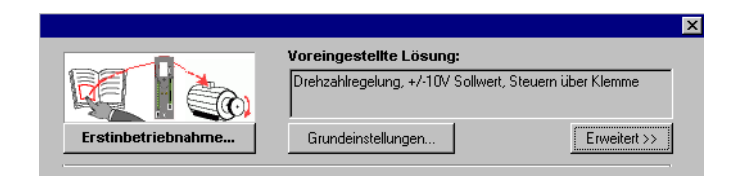

### <span id="page-56-0"></span>**4.3.1 Voreingestellte Lösungen**

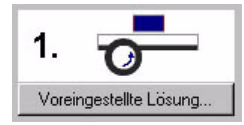

Voreingestellte Lösungen sind komplette Parameter-Datensätze zur Lösung verschiedenster anwendungstypischer Bewegungsaufgaben.

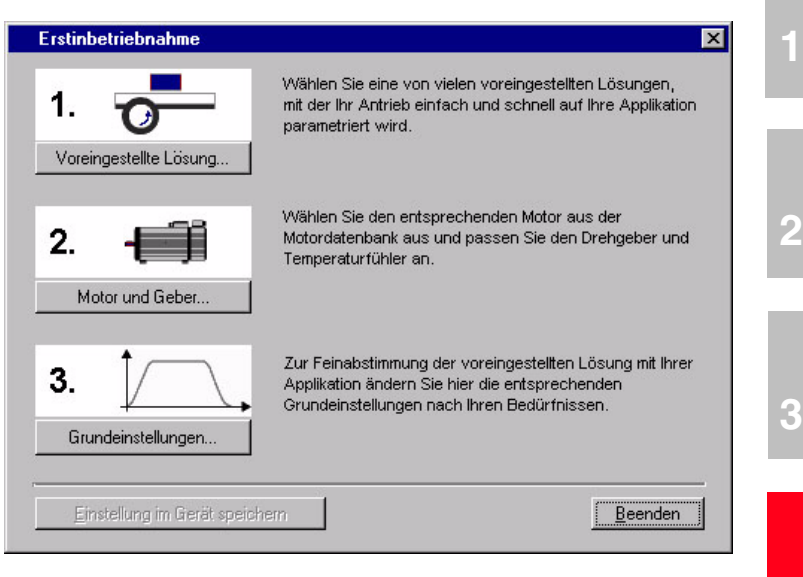

Bild 4.2 Erstinbetriebnahme

Durch das Laden einer Voreingestellten Lösung in den Arbeitsspeicher (RAM) wird der Positionierregler automatisch konfiguriert. Maßgeblich werden die Parameter für

den Steuerort des Antriebsreglers,

- die Sollwertquelle,
- die Belegung der Ein- und Ausgänge der Signalverarbeitung und
- die Regelungsart

#### voreingestellt.

Die Anwendung einer Voreingestellten Lösung vereinfacht und verkürzt erheblich die Inbetriebnahme des Positionierreglers. Durch Verändern einzelner Parameter können die Voreingestellten Lösungen den Erfordernissen der Anwenderaufgabenstellung angepaßt werden. So modifizierte Voreingestellte Lösungen, werden im Gerät als User-Datensätze abgespeichert. Somit gelangen Sie schneller zu Ihrer gewünschten Bewegungslösung.

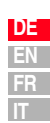

**[4](#page-50-0)**

**[5](#page-72-0)**

Insgesamt 20 Voreingestellte Lösungen decken die typischen Anwendungsgebiete mit dem Regler CDF3000 ab.

| <b>Kürzel</b>    | <b>Sollwertquelle</b>           | Starten der Regelung über/<br><b>Bus-Steuerprofil</b>                                          |
|------------------|---------------------------------|------------------------------------------------------------------------------------------------|
| TCT <sub>1</sub> | +/-10V-Analog - Drehmoment      | E/A-Klemmen                                                                                    |
| SCT <sub>1</sub> | $+/-10V$ -Analog                | E/A-Klemmen                                                                                    |
| SCT <sub>2</sub> | Festdrehzahl-Tabelle            | E/A-Klemmen                                                                                    |
| SCC <sub>2</sub> | Festdrehzahl-Tabelle            | CANopen-Feldbusschnittelle<br>- EasyDrive-Profil "Basic"                                       |
| SCB <sub>2</sub> | Festdrehzahl-Tabelle            | Feldbus-Optionsmodul (Profibus)<br>- EasyDrive-Profil "Basic"                                  |
| SCC_3            | CANopen-Feldbusschnittelle      | CANopen-Feldbusschnittelle<br>- EasyDrive-Profil "Basic"                                       |
| SCB_3            | Feldbus-Optionsmodul (Profibus) | Feldbus-Optionsmodul (Profibus)<br>- EasyDrive-Profil "Basic"                                  |
| $SCP_3$          | <b>PLC</b>                      | PLC                                                                                            |
| SCT 4            | <b>PLC</b>                      | E/A-Klemmen                                                                                    |
| SCC 4            | <b>PLC</b>                      | CANopen-Feldbusschnittelle<br>- EasyDrive-Profil "Basic"                                       |
| SCB_4            | PLC                             | Feldbus-Optionsmodul (Profibus)<br>- EasyDrive-Profil "Basic"                                  |
| PCT <sub>2</sub> | Tabellen-Fahrsatz               | F/A-Klemmen                                                                                    |
| PCC <sub>2</sub> | Tabellen-Fahrsatz               | CANopen-Feldbusschnittelle<br>- EasyDrive-Profil "TabPos"                                      |
| PCB_2            | Tabellen-Fahrsatz               | Feldbus-Optionsmodul (Profibus)<br>- EasyDrive-Profil "TabPos"                                 |
| PCC 1            | CANopen-Feldbusschnittelle      | CANopen-Feldbusschnittelle<br>- DSP402-Profile Position-Mode<br>- DSP402-Profile Velocity-Mode |
| PCB <sub>1</sub> | Feldbus-Optionsmodul (Profibus) | Feldbus-Optionsmodul (Profibus)<br>- EasyDrive-Profil "DirectPos"                              |
| PCP <sub>1</sub> | <b>PLC</b>                      | <b>PLC</b>                                                                                     |
| PCT <sub>3</sub> | <b>PLC</b>                      | E/A-Klemmen                                                                                    |
| PCC 3            | PLC                             | CANopen-Feldbusschnittelle<br>- EasyDrive-Profil "PlcPos"                                      |
| PCB <sub>3</sub> | <b>PLC</b>                      | Feldbus-Optionsmodul (Profibus)<br>- EasyDrive-Profil "PlcPos"                                 |

Tabelle 4.1 Voreingestellte Lösungen für die Drehzahlregelung mit CDF3000

Alle Voreingestellte Lösungen besitzen ein individuelles Grundeinstellungs-Fenster im DRIVEMANAGER.

**[2](#page-12-0)**

**[3](#page-16-0)**

**[4](#page-50-0)**

**[5](#page-72-0)**

**[A](#page-78-0)**

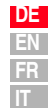

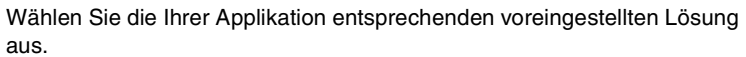

| OFF (0) = Benutzerdefiniert                                                                                                    | Auswahl für voreingestellte Lösung: |                           |  |           |  |
|----------------------------------------------------------------------------------------------------|-------------------------------------|---------------------------|--|-----------|--|
| OFF (0) = Benutzerdefiniert<br>TCT_1 (1) = Drehmomentregelung, +/-10V Sollwert, Steuern über Klemme.<br>SCT 1 (2) = Drehzahlregelung, +/-10V Sollwert, Steuern über Klemme<br>SCT 2 (3) = Drehzahlregelung, Festdrehzahlen, Steuern über Klemme.<br>SCC_2 (4) = Drehzahlregelung, Festdrehzahlen, Steuern über CAN-Bus<br>[SCB 215] = Drehzahlregelung, Festdrehzahlen, Steuern über Feldbus-Modul<br>SCC 3 (6) = Drehzahlregelung, Sollwert und Steuern über CAN-Bus<br>SCB_3 (7) = Drehzahlregelung, Sollwert und Steuern über Feldbus-Modul<br>SCP 3 (8) = Drehzahlregelung, Sollwert und Steuern über PLC<br>SCT 4 (9) = Drehzahlregelung, Sollwert über PLC, Steuern über Klemme<br>SCC_4 (10) = Drehzahlregelung, Sollwert über PLC, Steuern über CAN-Bus.<br>SCB 4 (11) = Drehzahlregelung, Sollwert über PLC, Steuern über Feldbus-Modul |                                     |                           |  |           |  |
| Voreingestellte Lösung einstellen                                                                                                    |                                     | Klemmenbelegung "ULZ-EA1" |  | Schließen |  |

Bild 4.3 Auswahl der voreingestellten Lösung

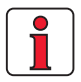

**Hinweis:** Detaillierte Informationen zu den voreingestellten Lösungen und zur Klemmenbelegung siehe Anwendungshandbuch CDF3000.

#### **4 Inbetriebnahme**

## I Ti

### <span id="page-59-0"></span>**4.3.2 Einstellung des Motors und Gebers**

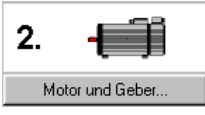

| Motor und Geber<br>Z                                | $\vert x \vert$ |
|-----------------------------------------------------|-----------------|
| Motor<br>Motorschütz   Geber   Motorschutz   Bremse |                 |
| <b>Aktueller Motor:</b>                             |                 |
| Typenbezeichnung Motor:                             |                 |
| Neuen Motor aus Datenbank wählen:                   |                 |
| Motorauswahl                                        |                 |
|                                                     |                 |
|                                                     |                 |
|                                                     |                 |
|                                                     |                 |
|                                                     |                 |
|                                                     |                 |
| Übernehmen<br>QK<br>Abbrechen                       |                 |

Bild 4.4 Motor und Geber einstellen

Diese Einstellung ist vorzunehmen, sofern ein geeigneter Motordatensatz oder eine Gesamt-Motordatenbank vorliegt. Durch Verwendung des richtigen Motordatensatzes ist sichergestellt,

- dass die elektrischen Daten des Motors richtig parametriert sind,
- dass der Motorschutz des Motors (Karteikarte "Motorschutz") korrekt eingestellt ist und
- dass die Regelkreise des Antriebs voreingestellt werden.

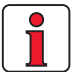

**Hinweis:** Der Drehmomentregler wird optimal eingestellt, so dass keine weiteren Anpassungen notwendig sind. Die Einstellung des Drehzahlreglers basiert auf der Annahme, dass das auf die Motorwelle reduzierte Maschinenträgheitsmoment gleich dem Motorträgheitsmoment ist. Der Drehzahl- und der Lageregler besitzen eine hohe Dämpfung und sind daher auch für die Regelung von elastischer Mechanik geeignet.

*Einstellung der Motordaten über Motordatenbank*

Für spezielle Einstellungen zur Optimierung des Drehzahl- und des Lageregelkreises benutzen Sie bitte das Anwendungshandbuch zum CDF3000.

*Einstellung des Drehgebers* In der Karteikarte Drehgeber wird der an den Motor angeschlossene Drehgeber eingestellt. Es besteht weiterhin die Möglichkeit, mit zwei Drehgebern zu arbeiten. Dabei wird der erste Drehgeber für die Kommutierung und Drehzahlregelung des Motors (Motorgeber), der zweite Drehgeber für die Lage- bzw. Positionierregelung (Lageregler) eingesetzt. Es können auch beide Funktionen mit nur einem Geber realisiert werden.

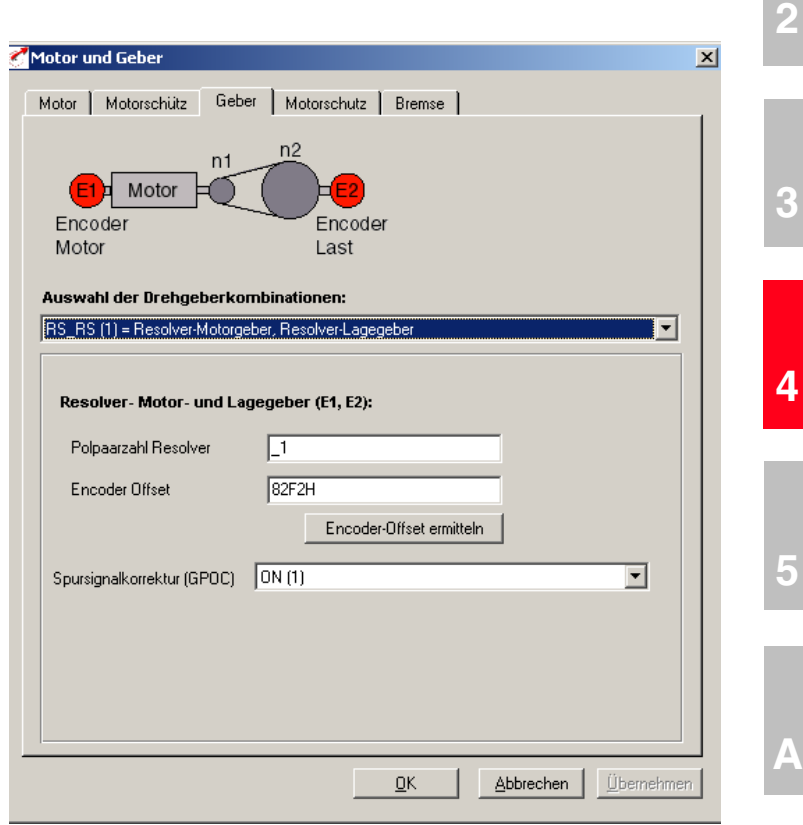

Bild 4.5 Geberkonfiguration

Jede Drehgeberkombination besitzt eine spezielle Einstellmaske

Weitere Informationen zur Einstellung der Drehgeber erhalten Sie im Anwendungshandbuch zum CDF3000.

$$
\begin{array}{c}\nDE \\
EN \\
FR \\
IT\n\end{array}
$$

**[1](#page-8-0)**

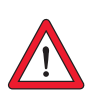

Überprüfung des Drehgebers | Zur Überprüfung der Drehrichtung wird die Motorwelle von Hand gedreht.

**Achtung:** Bevor die Welle mit den Händen berührt wird, muß der CDF3000 in den Zustand "Sicherer Halt" gebracht werden.

Der Blickwinkel ist von vorn auf das Wellenende (Flansch). Bei Rechtsdrehung muß in der Zustandsanzeige "CDF3000 Soll- und Istwerte" unter "nist, Istdrehzahl" eine positive Drehzahl angezeigt werden, bei Linksdrehung eine negative Drehzahl. Sollte die Drehzahl falsch sein, müssen folgende Punkte überprüft werden.

- Ist das Geberkabel am Motor und am Positionierregler richtig angeschlossen?
- Paßt das Geberkabel zum Gebertyp?

## <span id="page-62-0"></span>**4.3.3 Grundeinstellungen vornehmen**

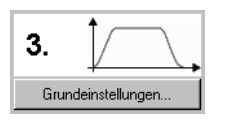

Zur Feinabstimmung jeder voreingestellten Lösung existieren individuell abgestimmte Einstellmasken. Hiermit können Sie den Antrieb an Ihre Applikation anpassen. Detailbeschreibung der einzelnen Funktionen finden Sie im Anwendungshandbuch CDF3000.

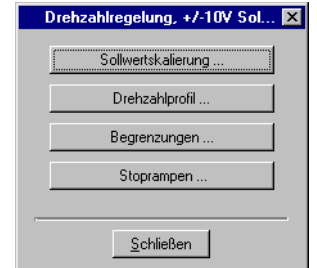

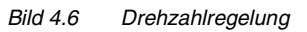

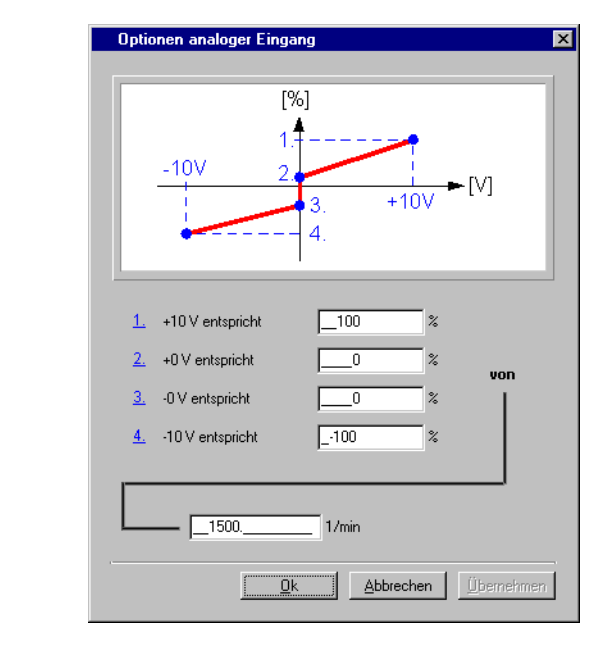

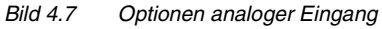

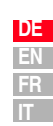

**[1](#page-8-0)**

**[2](#page-12-0)**

**[3](#page-16-0)**

**[4](#page-50-0)**

**[5](#page-72-0)**

## <span id="page-63-0"></span>**4.3.4 Speichern der Einstellungen**

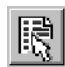

**DRIVEMANAGER** *CDF3000 Einstellen*

*oder: Aktives Gerät* > *Einstellungen ändern*

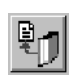

**DRIVEMANAGER** *CDF3000 Einstellen oder:*

*Aktives Gerät* > *Einstellungen des Gerätes speichern auf > Datei*

### **Speichern der Einstellungen im Gerät**

Sämtliche Änderungen, die dauerhaft im Gerät gespeichert werden sollen, müssen über die Maske CDF3000 Einstellen gesichert werden.

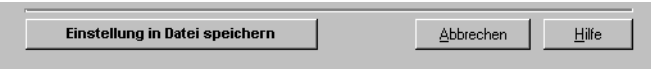

Die vorgenommenen Änderungen können ebenfalls in einer Datei abgespeichert werden.

### **Speichern der Einstellungen in Datei**

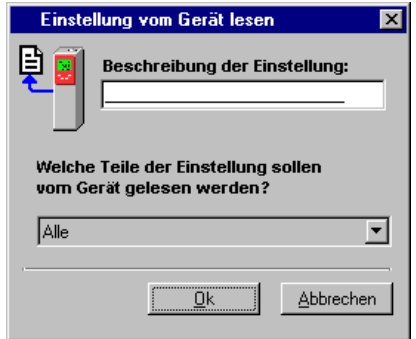

Wählen Sie den Dateinamen (z.B. mydata). Alle Parameter werden unter den gewählten Dateinamen (z.B. mydata) mit der entsprechenden Dateierweiterung gespeichert (\*.00D). Die Gerätedaten können vor dem Speichern mit einer Beschreibung versehen werden.

Weiter mit ["Testlauf"](#page-64-0), [siehe Kapitel 4.4.](#page-64-0)

### <span id="page-64-0"></span>**4.4 Testlauf**

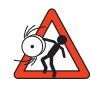

**Achtung: Testlauf mit eingebautem Motor**:

In diesem Fall muß sichergestellt sein, dass durch den Test die Anlage nicht beschädigt wird! Beachten Sie insbesondere Begrenzungen des Verfahrbereiches.

Wir weisen darauf hin, dass Sie selbst für den sicheren Ablauf verantwortlich sind. Die Firma LTi DRiVES GmbH haftet in keinem Fall für entstandene Schäden.

#### **Lebensgefahr durch unkontrollierte Rotation!**

**4 Inbetriebnahme**

Vor der Inbetriebnahme von Motoren mit Paßfeder im Wellenende ist diese gegen Herausschleudern zu sichern, falls dies nicht durch Antriebselemente wie Riemenscheiben, Kupplungen o.ä. verhindert wird.

#### **Voreingestellte Lösung Drehmomentregelung**:

In dieser voreingestellten Lösung darf der Antrieb nicht ohne Lastmoment gefahren werden, da sonst die Motorwelle unkontrolliert bis an die eingestellte Drehzahlgrenze beschleunigen würde.

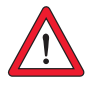

#### **Achtung: Zerstörung des Motors**:

Die Motoren sind für den Betrieb am Positionierregler vorgesehen. Ein direkter Netzanschluss kann zur Zerstörung des Motors führen.

An den Motoren können hohe Oberflächentemperaturen auftreten. Es dürfen dort keine temperaturempfindlichen Teile anliegen oder befestigt werden, ggf. sind Schutzmaßnahmen gegen Berühren vorzusehen.

Ein evtl. in die Wicklung eingebauter Thermofühler ist am Positionierregler anzuschließen, um eine Überhitzung des Motors durch die Temperaturüberwachung zu vermeiden. Vor der Inbetriebnahme des Motors ist die einwandfreie Funktion der Motorbremse (falls vorhanden) zu überprüfen. Die optional eingebaute Stillstandshaltebremse ist nur für eine begrenzte Anzahl von Notbremsungen ausgelegt. Ihr Einsatz als Arbeitsbremse ist unzulässig.

**[2](#page-12-0)**

**[3](#page-16-0)**

Der Antrieb wird ohne die angekoppelte Mechanik getestet. Der Testlauf findet unabhängig von der gewählten voreingestellten Lösung im drehzahlgeregelten Betrieb statt.

Auch wenn der Motor bereits mit der Anlage gekoppelt sein sollte, ist ein Testlauf möglich:

- **1. Sicherer Halt freigeben** High-Pegel an Klemme X2/16
- **2. Endstufenfreigabe ENPO setzen** High-Pegel an Klemme X2/12

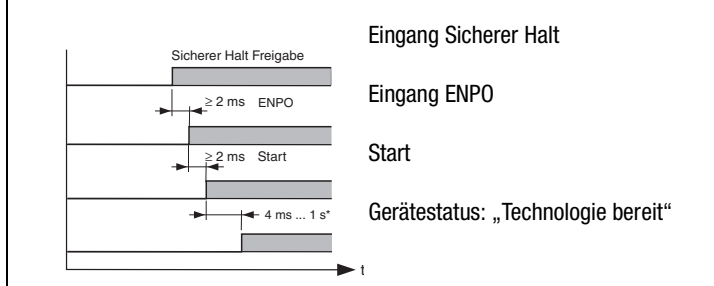

Auf das zeitliche Verhalten der Eingänge ist zu achten. \* nach Reglerinitialisierung infolge von Parameteränderung

#### **3. Steuern mit dem DRIVEMANAGER:**

Wählen Sie "Drehzahlregelung" und starten Sie den Antrieb, z. B. mit Sollwert 100 min-1.

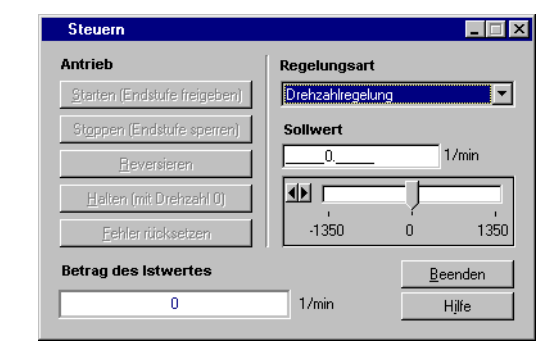

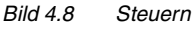

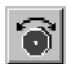

**DRIVEMANAGER** *Steuern*

*oder: Aktives Gerät* > *Steuern> Grundbetriebsarten*

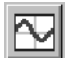

**DRIVEMANAGER** *Digital Scope*

*oder: Aktives Gerät* > *Überwachen > Schnellveränderliche Größen Digital Scope*

#### **Überprüfen des Antriebsverhaltens**

Jetzt kann das Antriebsverhalten mit Hilfe von Sprungantworten, die mit der Digital Scope-Funktion des DRIVEMANAGER aufgenommen werden können, bewertet werden.

Wählen Sie folgende vier Aufnahmegrößen:

- 0: Drehzahl:Sollwert
- 1: Drehzahl:Istwert
- 2: Drehmoment:Sollwert
- 3: Drehmoment:Istwert

#### Triggerbedingung:

Kanal 0; steigende Flanke, Pretrigger 10%; Level: 30 min -1

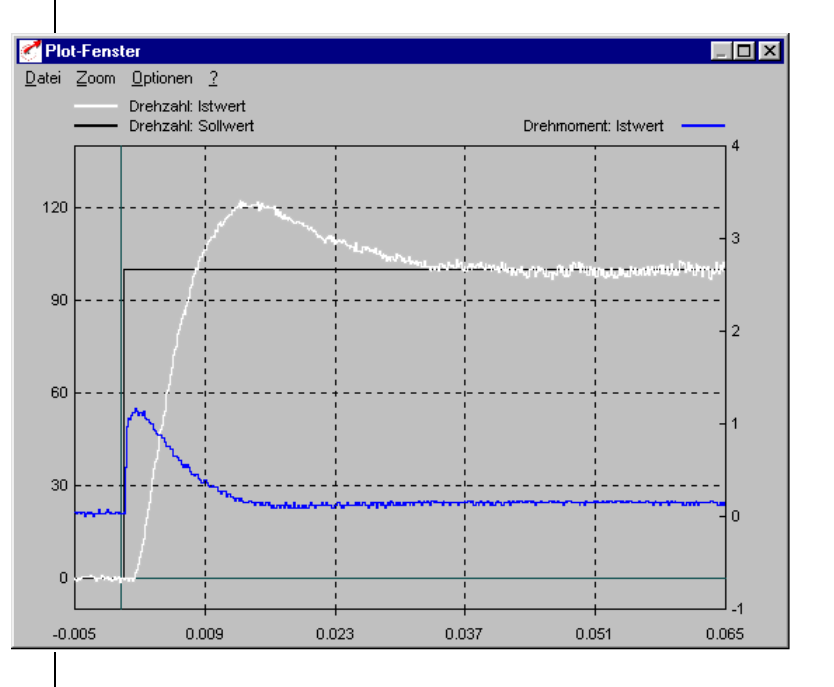

Starten Sie den Antrieb mit einem Sollwert von z.B. 100 min-1. Vergleichen Sie die Sprungantwort Ihres Antriebes mit der Abbildung. Bei Resolvern sollte das Überschwingen des Drehzahlistwertes ca. 20 %, bei sin/cos-Inkrementalgebern ca. 30% betragen (bezogen auf den Sollwert). Achten Sie darauf , dass das Antriebssystem Kleinsignalverhalten zeigt (der Sollwert des Drehmoments muß kleiner als der Maximalwert sein).

Sollte der Drehmomentsollwert seinen Maximalwert erreichen, so reduzieren Sie die Sprunghöhe der Drehzahl.

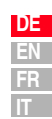

**[1](#page-8-0)**

**[2](#page-12-0)**

**[3](#page-16-0)**

**[4](#page-50-0)**

**[5](#page-72-0)**

Das zeitliche Verhalten (Anregelzeit, Ausregelzeit) des Drehzahlregelkreises ist unabhängig von der Sprunghöhe der Drehzahl.

Ergebnis:

Entspricht die Sprungantwort Ihres Antriebes in etwa der Abbildung, so ist sichergestellt, dass die Motorphasen korrekt verdrahtet sind, der Drehgeber richtig angeschlossen ist und der CDF3000 auf den richtigen Motor parametriert ist.

Falls die Sprungantwort gravierend von der Abbildung abweichen sollte, ist davon auszugehen,

- dass der Motordatensatz falsch angewählt wurde oder
- dass die Verkabelung fehlerhaft ist.

Überprüfen Sie die einzelnen Schritte aus [Kapitel 3 "Installation"](#page-16-1) und [Kapitel 4.3 "Erstinbetriebnahme"](#page-54-0) und wiederholen Sie den Testlauf.

Eine Abweichung der Sprungantwort ist weiterhin möglich, wenn das Verhältnis des auf die Motorwelle reduzierten Maschinenträgheitsmomentes zum Motorträgheitsmoment sehr groß ist. Hier müssen die Regelungseinstellungen optimiert werden. Für spezielle Einstellungen zur Optimierung des Drehzahlregelkreises und des Lageregelkreises benutzen Sie bitte das Anwendungshandbuch CDF3000.

Das KP 300 kann direkt auf den Positionierregler (X4) gesteckt werden. Genau Details zu einzelnen Funktionen und der Handhabung finden Sie

## **[1](#page-8-0)**

**[2](#page-12-0)**

**[3](#page-16-0)**

**[4](#page-50-0)**

**[5](#page-72-0)**

**[A](#page-78-0)**

*Übersicht KEYPAD*

<span id="page-68-0"></span>**4.5 Bedienen mit KEYPAD KP300**

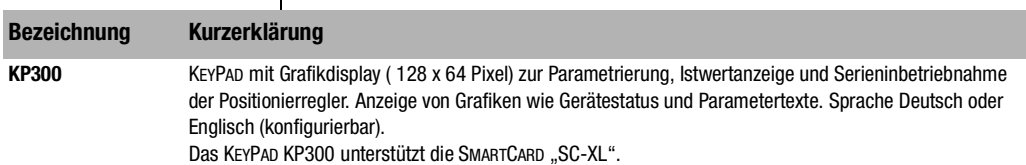

in der KP300 Bedienungsanleitung.

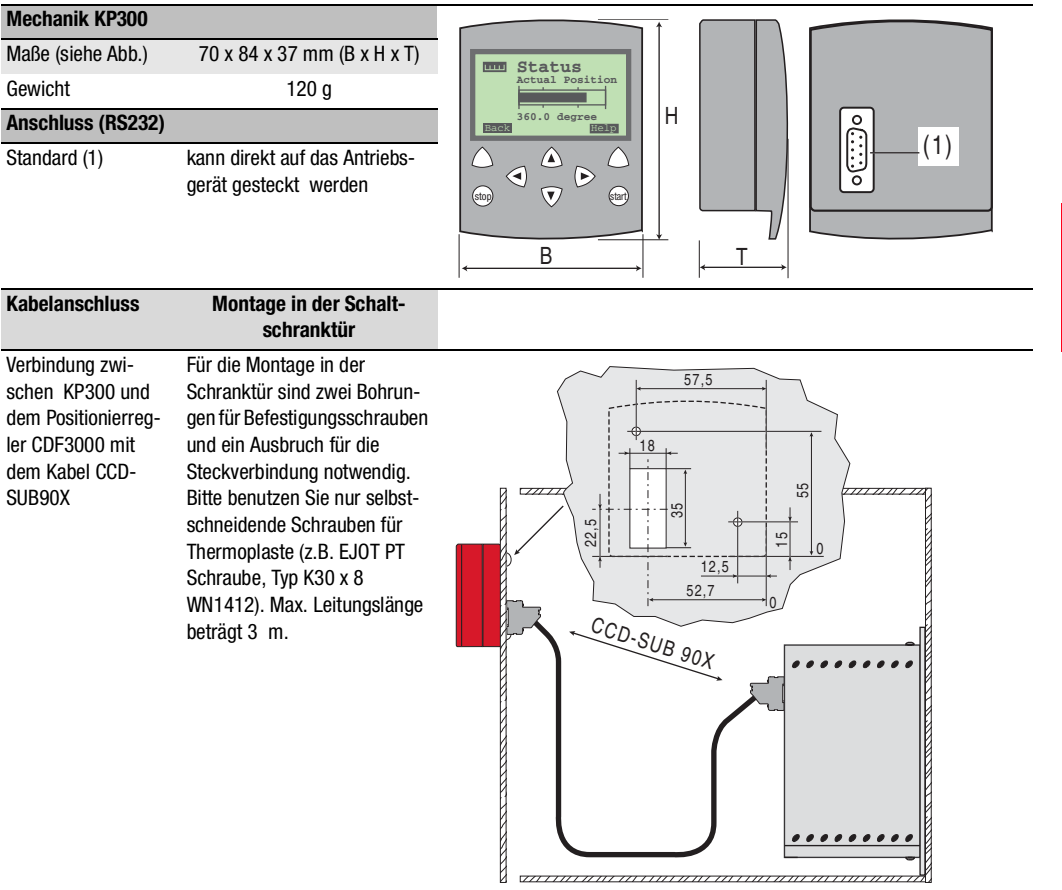

• DRIVEMANAGER ab Version V3.2 ist auf dem Notebook installiert. • Der CDF3000 ist entsprechend den Anweisungen in Kapitel 3 instal-

## LTi

### <span id="page-69-0"></span>**4.6 Bedienen mit DRIVEMANAGER**

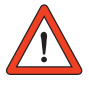

Voraussetzung:

liert.

**Achtung:** Stellen Sie sicher, dass sowohl das Gehäuse des CDF3000 als auch der GND-Anschluss (Steuerspannung 0V) mit Schutzleiterpotential verbunden sind. Andernfalls kann die serielle Schnittstelle des CDF3000 durch Potentialverschiebungen zerstört werden [\(siehe Kapitel 3.3\)](#page-20-0).

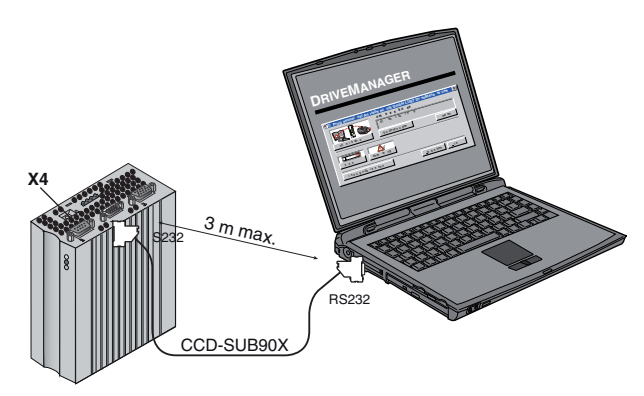

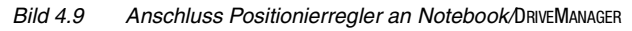

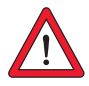

**X4 Achtung:** Die RS232 - Schnittstelle darf nur für Service und Inbetriebnahme benutzt werden. Steuerung über diese Schnittstelle ist nicht zulässig.

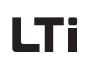

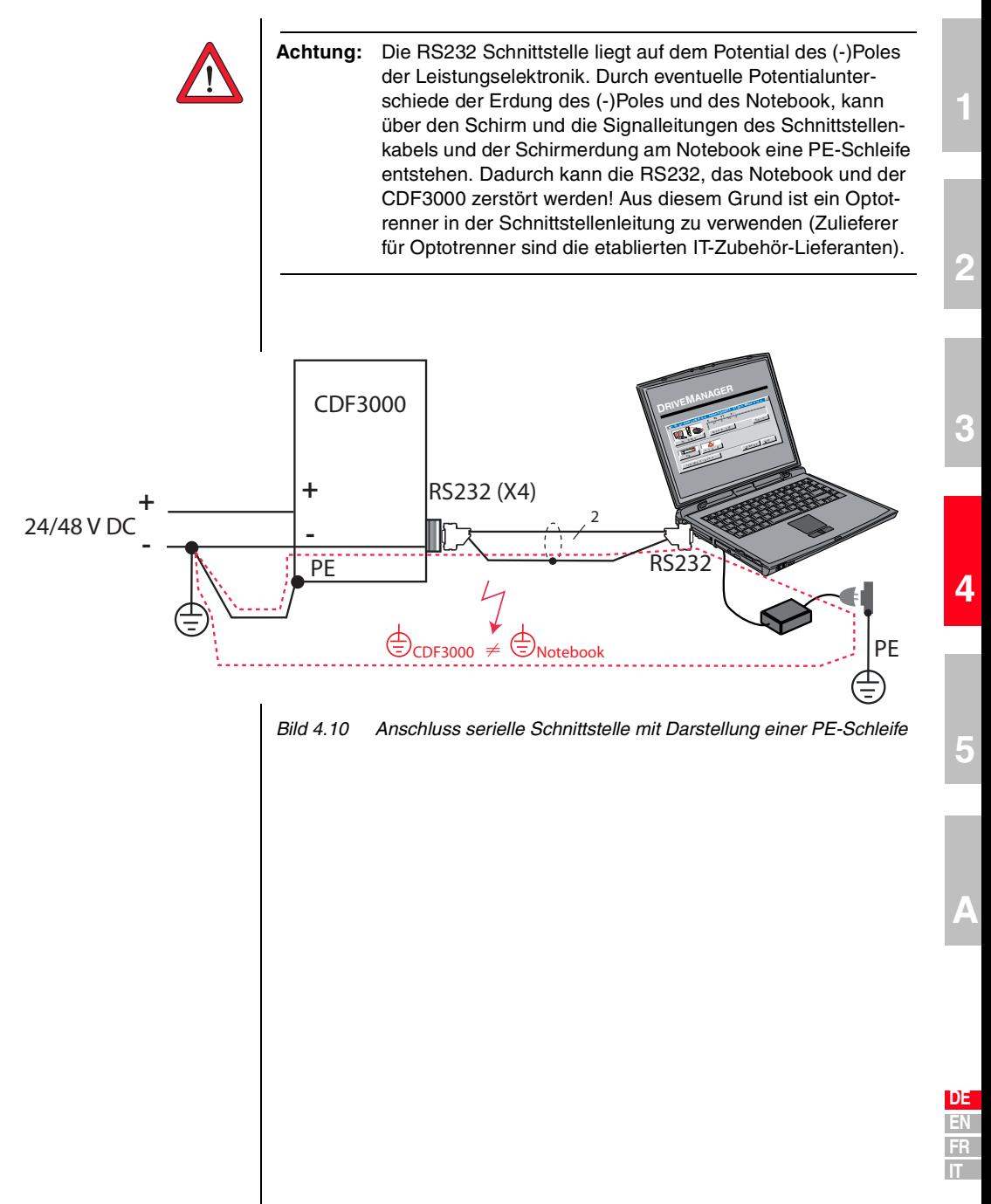

#### Die wichtigsten Funktio-

 $\overline{\phantom{a}}$ 

nen

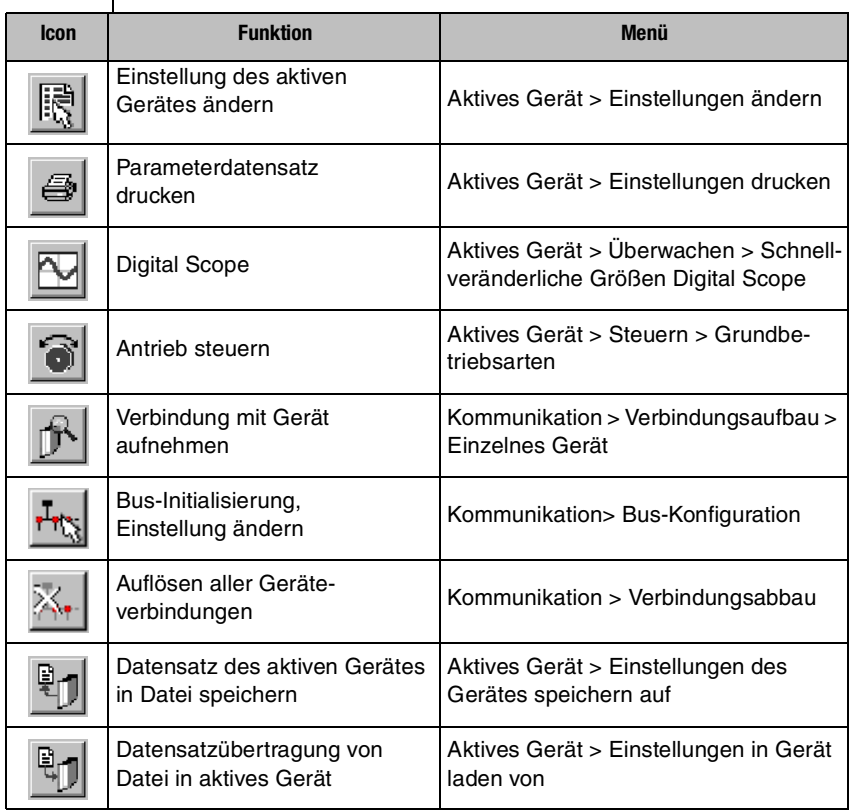
## <span id="page-72-1"></span>**5 Diagnose/Störungsbeseitigung**

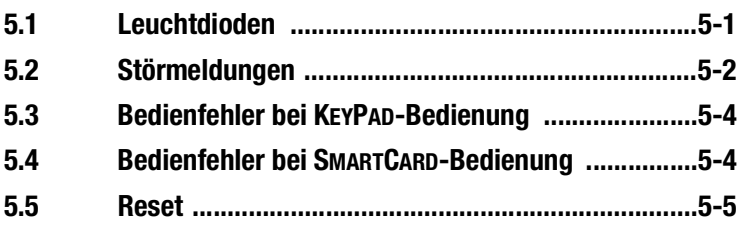

<span id="page-72-3"></span>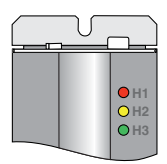

<span id="page-72-0"></span>**5.1 Leuchtdioden** | Auf dem Positionierregler sind rechts oben drei Status-LED's in den Farben Rot (H1), Gelb (H2) und Grün (H3).

<span id="page-72-2"></span>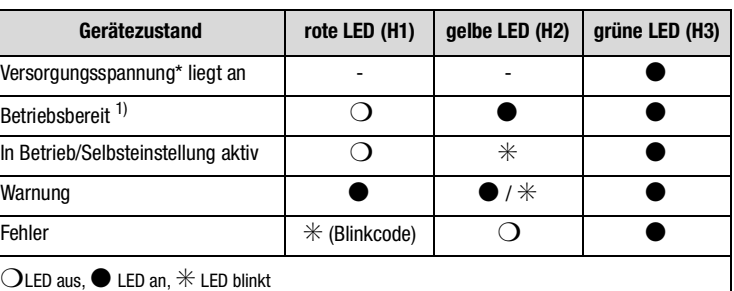

+ 24 V an Steuerklemme X2

 $1)$  Voraussetzung: "Sicherer Halt" und ENPO nacheinander gesetzt.

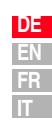

#### <span id="page-73-3"></span><span id="page-73-0"></span>**5.2 Störmeldungen** | Tritt während des Betriebs eine Störung auf, wird dies durch einen Blinkcode der LED H1(rot) am Positionierregler angezeigt. Der Code gibt eine Aussage über die Art des Fehlers an. Ist ein KP200XL adaptiert, zeigt das KP200XL die Fehlerart als Kürzel an.

<span id="page-73-2"></span><span id="page-73-1"></span>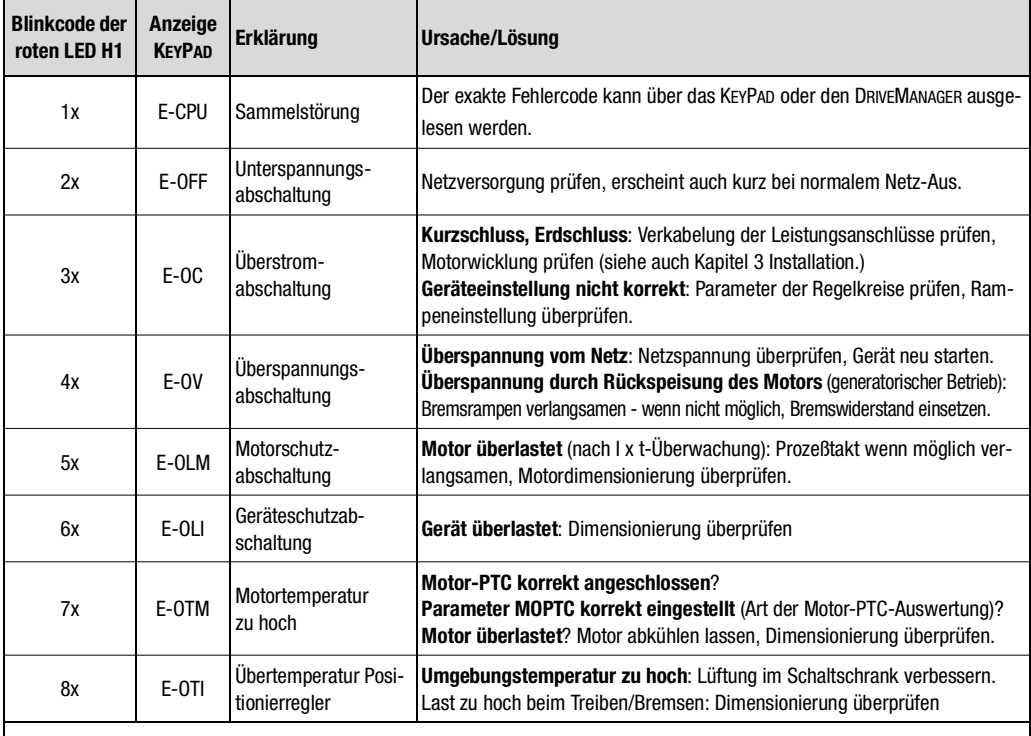

1) Weitere Informationen siehe auch **CDE/CDB/CDF3000 Anwendungshandbuch**

Tabelle 5.1 Störmeldungen

 $He$ lpline

Service-Reparatur

 $\mathbf{r}$ 

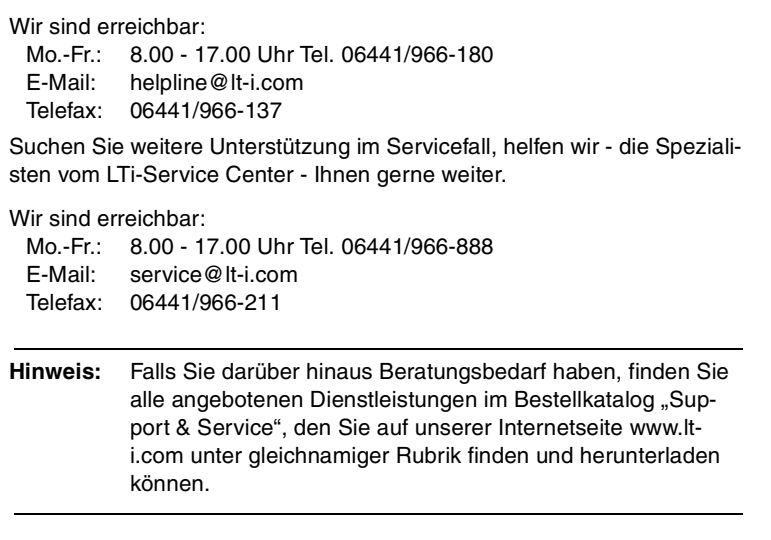

**[2](#page-12-0)**

#### <span id="page-75-3"></span><span id="page-75-0"></span>**5.3 Bedienfehler bei KEYPAD-Bedienung**

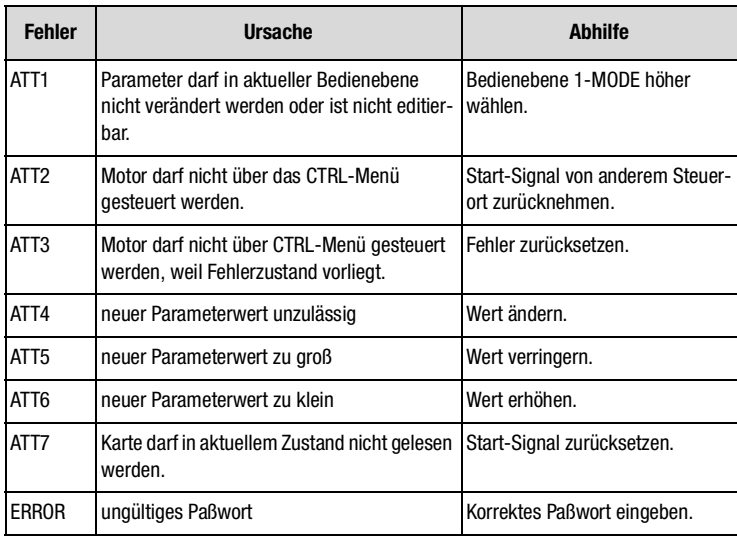

Tabelle 5.2 Bedienfehler KEYPAD: Rücksetzen mit **start/enter**

### <span id="page-75-2"></span><span id="page-75-1"></span>**5.4 Bedienfehler bei SMARTCARD-Bedienung**

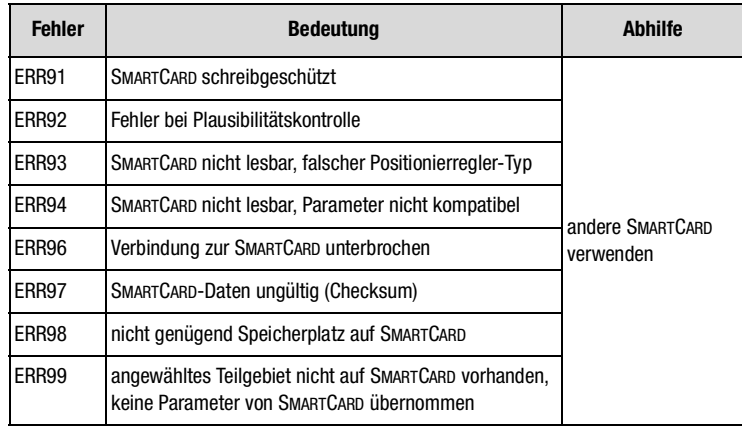

Tabelle 5.3 SMARTCARD-Fehler: Rücksetzen mit **stop/return**

<span id="page-76-4"></span><span id="page-76-3"></span><span id="page-76-2"></span><span id="page-76-0"></span>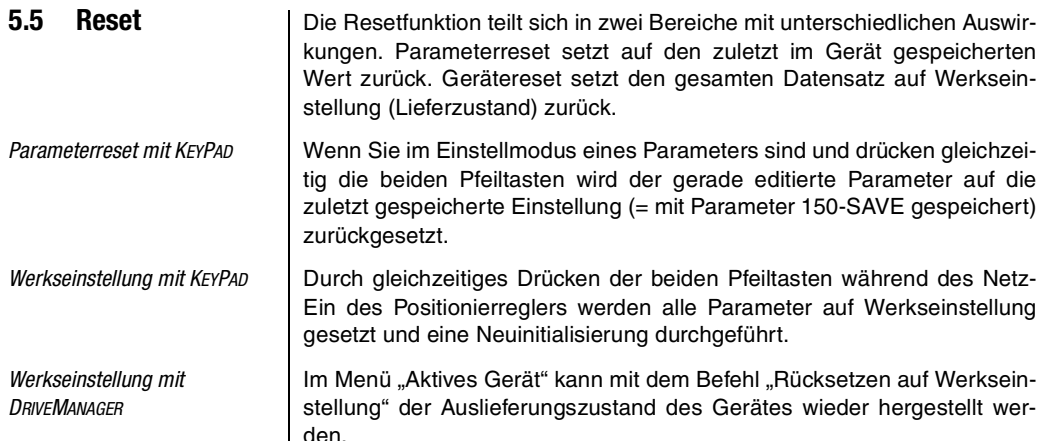

<span id="page-76-1"></span>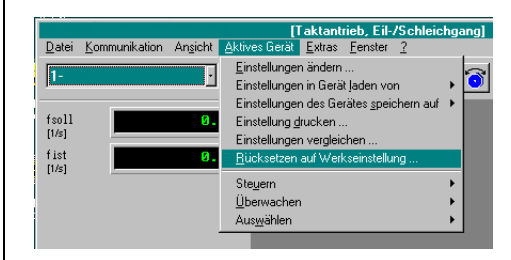

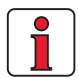

**Hinweis:** Achtung! Durch die Werkseinstellung wird auch die gewählte voreingestellte Lösung zurückgesetzt. Kontrollieren Sie die Klemmenbelegung und die Funktionalität des Positionierreglers in dieser Betriebsart bzw. laden Sie Ihren User-Datensatz.

# <span id="page-78-0"></span>**A Anhang**

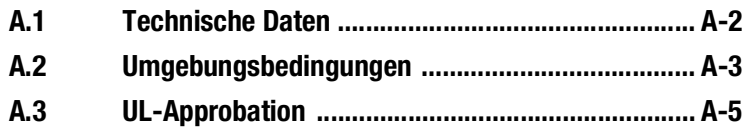

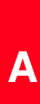

## I Ti

#### **A.1 Technische Daten**

#### **CDF30.008**

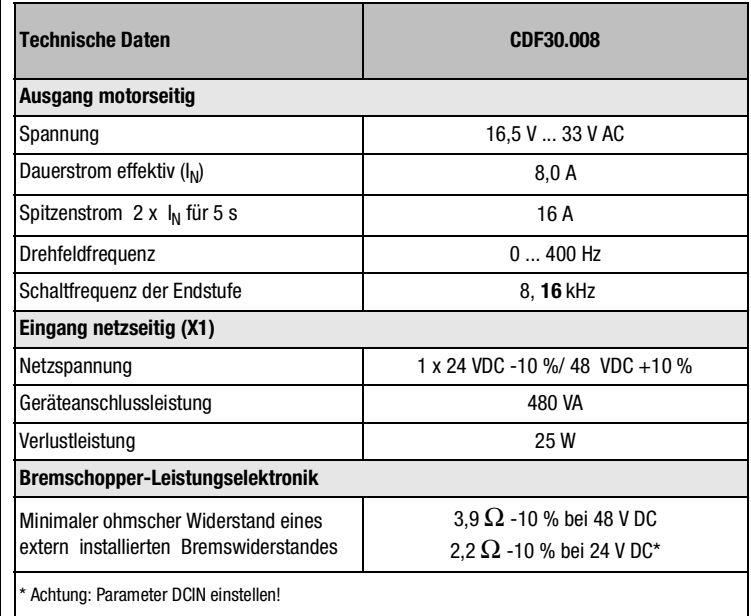

Tabelle A.1 Technische Daten

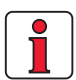

#### **Beachten Sie:**

Die Bremschoppereinschaltschwelle und die Auswahl des Bremswiderstandes richten sich nach der nominalen Versorgungsspannung.

Bitte stellen Sie zuerst im CDF3000 den Parameter DCIN auf den nominellen Wert der angeschlossenen Versorgungsspannung ein, sodaß Unom = |DCIN| beträgt (Anforderung an Versorgungsspannung: Tolaranz max.  $\pm$  10 %, Spannung stabilisiert und geglättet).

Bitte beachten Sie den Einstellbereich des Parameters DCIN ( 24 bis 48 V DC).

Die Bremschoppereinschaltschwelle errechnet sich dann wie folgt:  $U_{\text{Br}} = 1.1$  \* IDCINI +5,2 V

Die Überspannungsabschaltschwelle errechnet sich dann wie folgt:  $U_{\text{Sp}} = 1,1$  \*  $|DCIN| + 10,2$  V

Der **minimal** zulässige Bremswiderstand ergibt sich nach folgender Tabelle:

| <b>DCIN</b>   | $RB_{min}$           |
|---------------|----------------------|
| 24 V          | $2,2 \Omega - 10 \%$ |
| 24 V bis 32 V | $2.7 \Omega - 10 \%$ |
| 32 V bis 40V  | $3.3 \Omega - 10 \%$ |
| 40 V bis 48V  | $3.9 \Omega - 10 \%$ |

Tabelle A.2 Minimal zulässige Bremswiderstände

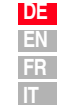

#### **A.2 Umgebungsbedingungen**

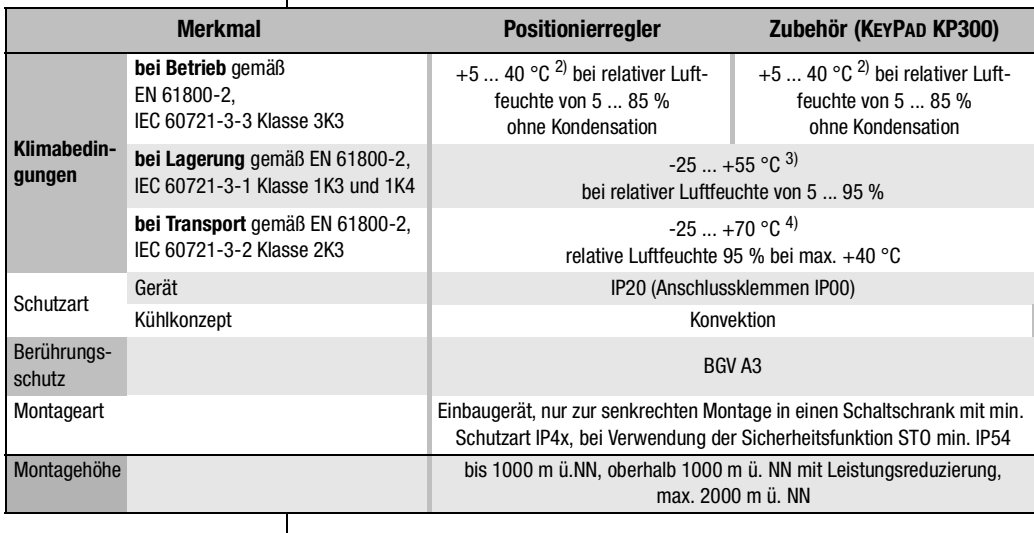

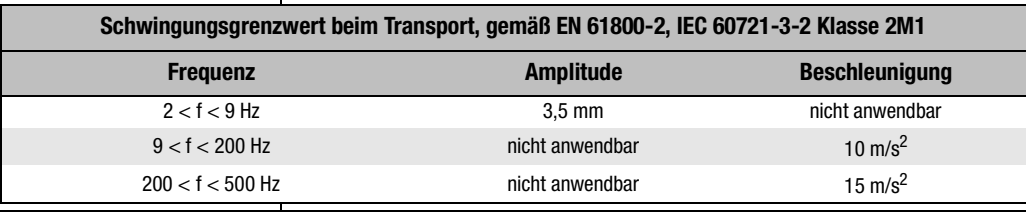

#### **Schockgrenzwert beim Transport gemäß EN 61800-2, IEC 60721-2-2 Klasse 2M1**

Fallhöhe des verpackten Gerätes max. 0,25 m

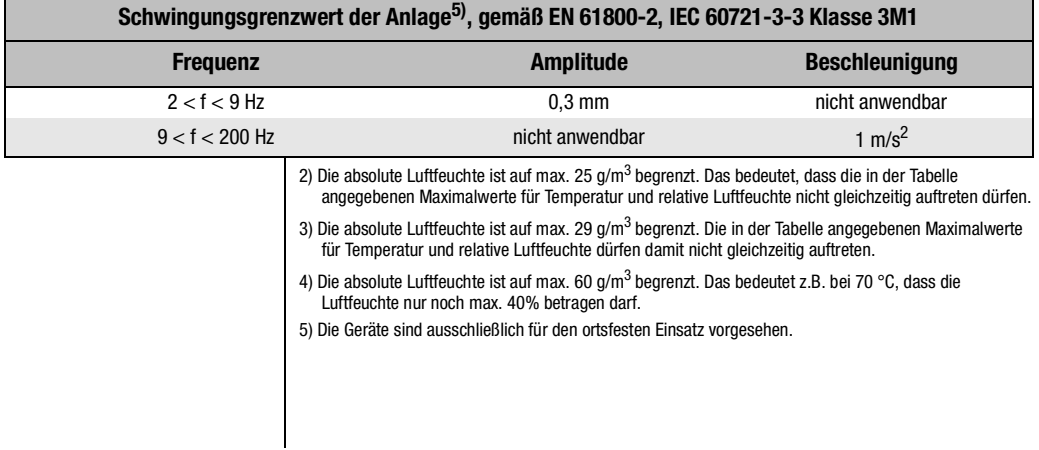

#### <span id="page-82-1"></span><span id="page-82-0"></span>**A.3 UL-Approbation Zusätzliche Maßnahmen zur Einhaltung der UL-Approbation:**

- Die Geräte müssen in einem Schaltschrank montiert werden.
- max. Verschmutzungsgrad 2
- Jedes Gerät ist mit einem von UL als Branch Curcuit Breaker (category code DIVQ) zugelassenen "listed branch circuit breaker" abzusichern.

Nennstrom des branch circuit breaker: Maximal 16 A.

- Anzugsmoment der Anschlussklemmen von X1: 0,5 ... 0,6 Nm Anzugsmoment der Anschlussklemmen von X2: 0,22 ... 0,25 Nm
- Kupferleitung, UL-approbiert, AWG14, mind. 75 °C
- Das Kurzschlussvermögen des Netzes (vor dem Netzgerät) darf max. 5000 A betragen.

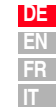

#### **Potentialtrennkonzept CDF3000**

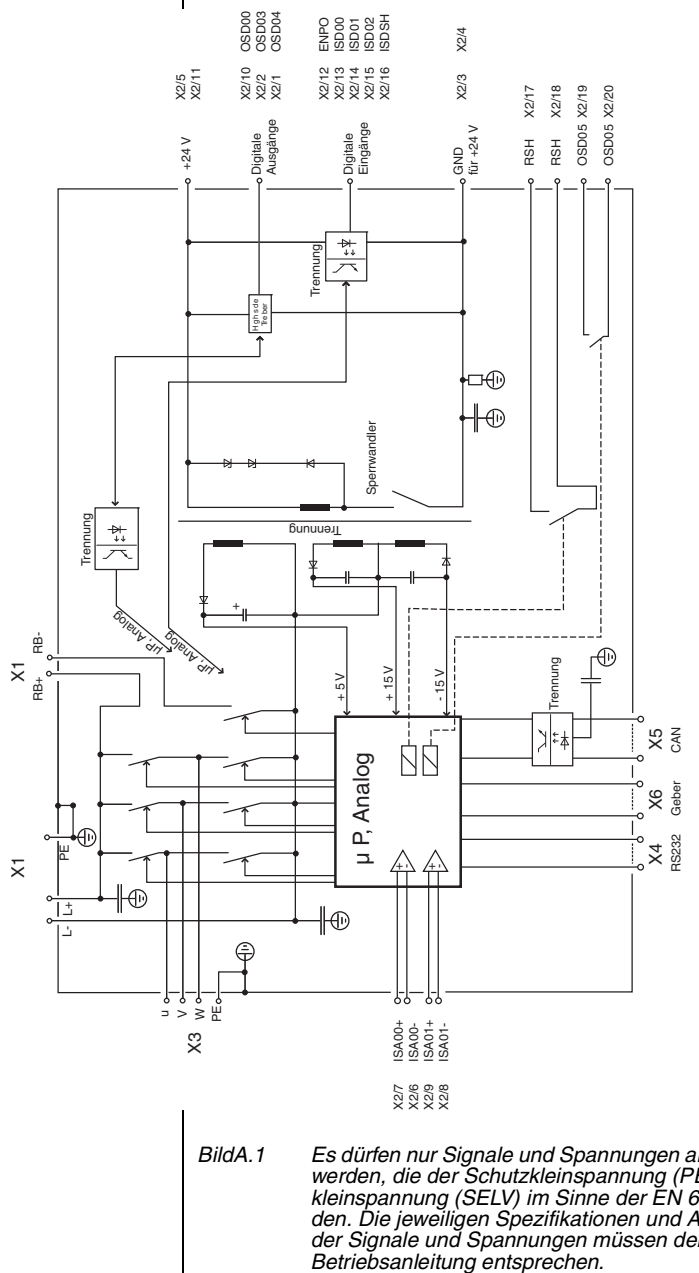

BildA.1 Es dürfen nur Signale und Spannungen an den CDF herangeführt werden, die der Schutzkleinspannung (PELV) bzw. Sicherheitskleinspannung (SELV) im Sinne der EN 61800-5-1 gerecht werden. Die jeweiligen Spezifikationen und Anschlussbedingungen der Signale und Spannungen müssen den Beschreibeungen der

## **Anhang B Stichwortverzeichnis**

## **A**

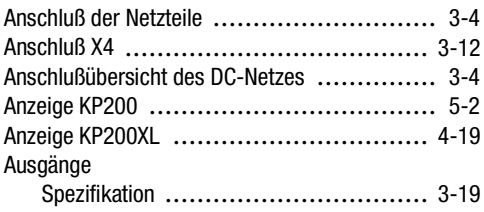

### **B**

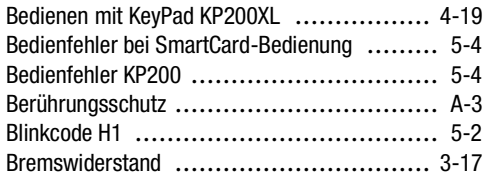

## **D**

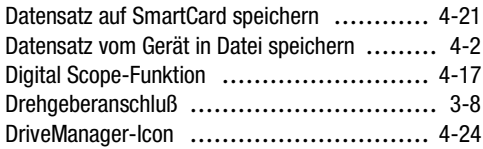

### **E**

#### Eingänge Spezifikation ................................. [3-19](#page-46-1) EMC (elektrostatische Entladung) ................ [1-2](#page-9-0) EMV-Richtlinie .................................... [1-3](#page-10-0) Endstufenfreigabe ............................... [4-16](#page-65-0) ENPO ..................................... [3-18](#page-45-0), [4-16](#page-65-1)

## **F**

Funktionen der Menüs ........................... 4-19

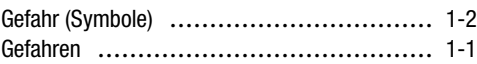

## **H**

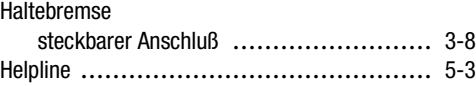

### **I**

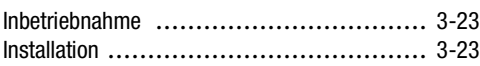

## **K**

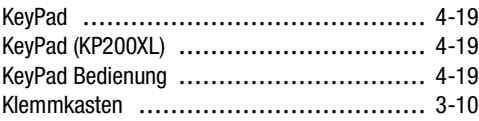

## **L**

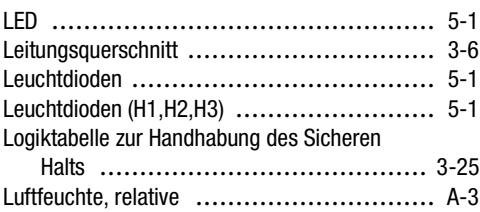

### **M**

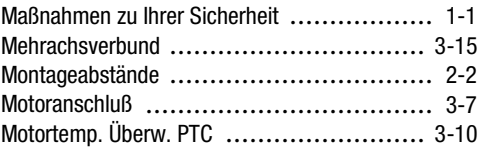

#### **N**

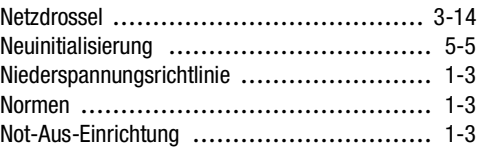

**[4](#page-50-0)**

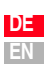

#### **Anhang B Stichwortverzeichnis**

## **P**

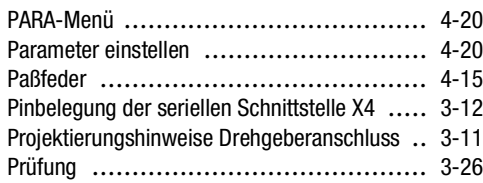

## **Q**

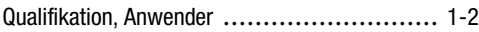

## **R**

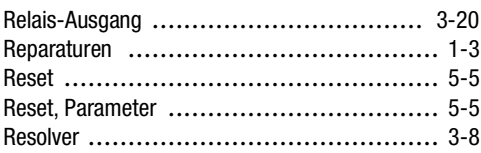

## **S**

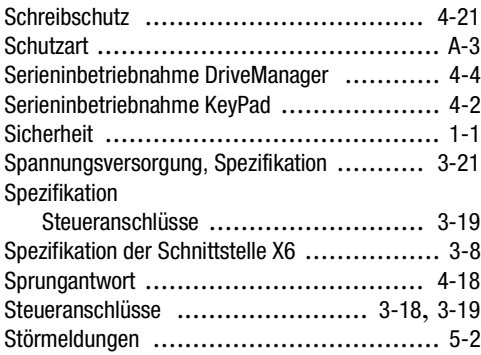

## **T**

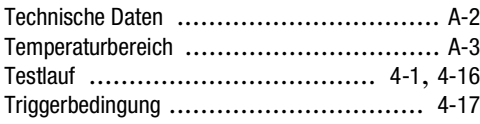

## **U**

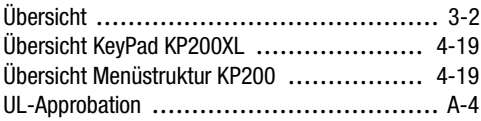

### **V**

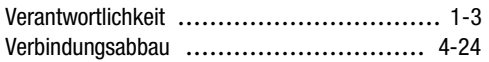

### **W**

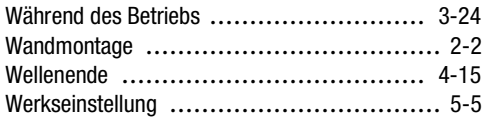

### **Z**

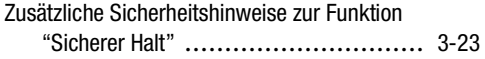

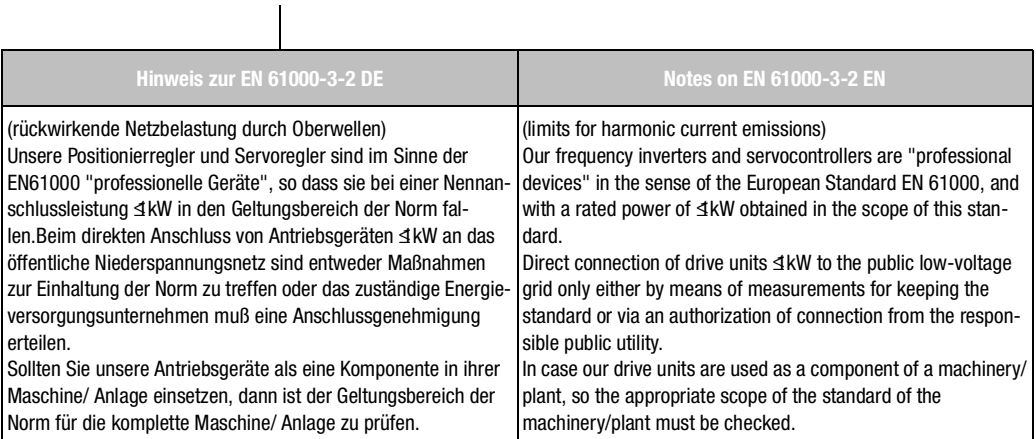

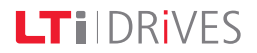

#### **LTi DRiVES GmbH**

Gewerbestr. 5-9 35633 Lahnau **GERMANY** Fon: +49 (0) 64 41 / 96 6-0 Fax: +49 (0) 64 41 / 9 66-1 37

Heinrich-Hertz-Str. 18 59423 Unna **GERMANY** Fon: +49 (0) 23 03 / 77 9-0 Fax: +49 (0) 23 03 / 77 9-3 97

www.lt-i.com info@lt-i.com

#### **Id.-Nr. / ID no.: 1040.00B.2-01 • 10/2010**

Technische Änderungen vorbehalten.

Der Inhalt unserer Dokumentation wurden mit größter Sorgfalt zusammengestellt und entspricht unserem derzeitigen Informationsstand.

Dennoch weisen wir darauf hin, dass die Aktualisierung dieses Dokuments nicht immer zeitgleich mit der technischen Weiterentwicklung unserer Produkte durchgeführt werden kann.

Informationen und Spezifikationen können jederzeit geändert werden. Bitte informieren Sie sich unter www.lt-i.com über die aktuelle Version.